# II **Policy and Distribution Services**

If Policy and Distribution Services displays an error message, you can look it up in this *Troubleshooting* guide. Specific instructions for resolving many error messages have been provided. If a problem is not accompanied by an error message, or if specific instructions for an error message are not available, you can try more general troubleshooting strategies to resolve the problem.

- [Chapter 4, "Error Messages," on page 105](#page-2-0)
- [Chapter 5, "Troubleshooting Strategies," on page 141](#page-38-0)

# <span id="page-2-0"></span>4 **Error Messages**

The following sections contain detailed explanations of the error messages you may encounter using the Novell<sup>®</sup> ZENworks<sup>®</sup> for Servers (ZfS) Policy and Distribution Services:

- ["Installation Errors" on page 105](#page-2-1)
- ["ConsoleOne Snap-In Errors" on page 106](#page-3-0)
- ["Novell iManager Errors" on page 109](#page-6-0)
- ["Tiered Electronic Distribution Errors" on page 111](#page-8-0)
- ["Policy/Package Agent Errors" on page 123](#page-20-0)
- ["Policy/Distribution Database Errors" on page 132](#page-29-0)
- ["ZfS Web Server Errors" on page 134](#page-31-0)
- ["Miscellaneous Errors Related to Policy and Distribution Services" on](#page-34-0)  [page 137](#page-34-0)

# <span id="page-2-1"></span>**Installation Errors**

Policy and Distribution Services installation error messages are listed in Installation Error Messages in the *Installation* guide:

- Policy and Distribution Services Installation Errors on NetWare and Windows Servers
- Policy and Distribution Services Installation Errors on UNIX Servers
- Policy and Distribution Services Web Component Installation Errors

# <span id="page-3-0"></span>**ConsoleOne Snap-In Errors**

[An error occurred while connecting to the remote FTP server](#page-3-1) [An error occurred while copying security certificates](#page-3-2) [An error occurred while refreshing the Distributor](#page-4-0) [An error occurred while setting up the TED Distribution](#page-4-1) [An error occurred while writing certificates to the selected location; some](#page-5-0)  [necessary certificates may not have been written](#page-5-0) [Some of the Subscribers are not running TED or an error occurred while](#page-5-1)  [attempting to contact them](#page-5-1) [Unable to browse the Distributor's file system](#page-6-1)

#### <span id="page-3-1"></span>**An error occurred while connecting to the remote FTP server**

- Source: ZENworks for Servers; Policy and Distribution Services; ConsoleOne<sup>®</sup> snapin
- Explanation: When trying to create an FTP type of Distribution, ConsoleOne could not access the files on the specified FTP server.
- Possible Cause: You have provided an incorrect FTP address.
	- Action: Double-check the FTP address where the files to distribute are located.
- Possible Cause: You have provided an incorrect user name or password for the FTP site.
	- Action: Double-check the user name and password for the FTP site.
- Possible Cause: The FTP site is down.
	- Action: Try to create the Distribution at another time.
	- Action: Make sure that you can access the FTP site successfully outside of ConsoleOne before attempting to create a Distribution that gathers files from the FTP site.

#### <span id="page-3-2"></span>**An error occurred while copying security certificates**

- Source: ZENworks for Servers; Policy and Distribution Services; ConsoleOne snap-in
- Explanation: ConsoleOne needs to copy security certificates from Distributors to Subscribers any time you add a Subscriber or Distribution to a channel or you add a channel to a Subscriber or a Distribution. ConsoleOne is unable to copy the certificates.
- Possible Cause: The ConsoleOne workstation does not have a UNC path connection to one or more Subscriber servers.
- Action: Make sure that the ConsoleOne workstation has UNC path connections to all Subscriber servers.
- Possible Cause: Some of the Subscribers are running UNIX\* and therefore ConsoleOne cannot copy the certificates to them.
	- Action: Manually resolve the certificates and copy the files to the UNIX Subscriber servers, following the instructions in Creating and Copying Encryption Certificates in Policy and Distribution Services in the *Administration* guide.
	- Action: If you are using the TED Distribution Wizard and you have manually resolved and copied the certificates, deselect the Resolve Certificates option on the last page of the wizard.

#### <span id="page-4-0"></span>**An error occurred while refreshing the Distributor**

- Source: ZENworks for Servers; Policy and Distribution Services; ConsoleOne snap-in
- Explanation: Console One communicates with the Distributor server by using the XMLRPC protocol. ConsoleOne was unable to communicate with the Distributor Agent on the Distributor server.
	- Action: See ["Make sure that ZENworks for Servers is running on the Distributor" on](#page-5-2)  [page 108](#page-5-2).
- Possible Cause: If this is a new installation and the Remote Web Console has never been able to communicate with the Distributor Agent on a particular server, the IP address or host name of the Distributor server may be incorrect in DNS.
	- Action: Make sure that DNS is set up properly on your system. For assistance, see Ensuring Successful DNS Name Resolution in Setting Up Supporting Software To Meet ZfS System Requirements in the *Installation* guide.

#### <span id="page-4-1"></span>**An error occurred while setting up the TED Distribution**

- Source: ZENworks for Servers; Policy and Distribution Services; ConsoleOne snap-in Explanation: ConsoleOne needs access to Novell<sup>®</sup> eDirectory<sup>™</sup> in order to configure a Distribution. ConsoleOne could not access eDirectory.
- Possible Cause: eDirectory is not functioning properly.
	- Action: In the error dialog box, click Yes to view the results log. The information there should include an eDirectory error code. Look up the eDirectory error code in [Novell eDirectory Error Codes](http://www.novell.com/documentation/lg/ndsedir/index.html) (http://www.novell.com/documentation/lg/ ndsedir/index.html).

# <span id="page-5-0"></span>**An error occurred while writing certificates to the selected location; some necessary certificates may not have been written**

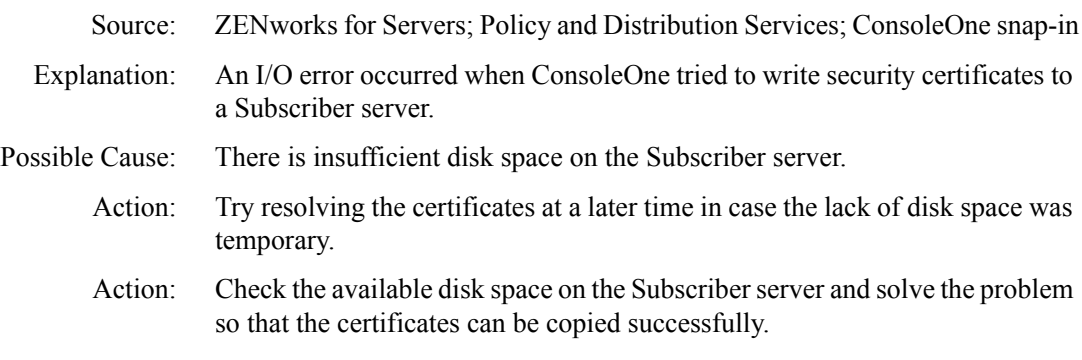

# <span id="page-5-2"></span>**Make sure that ZENworks for Servers is running on the Distributor**

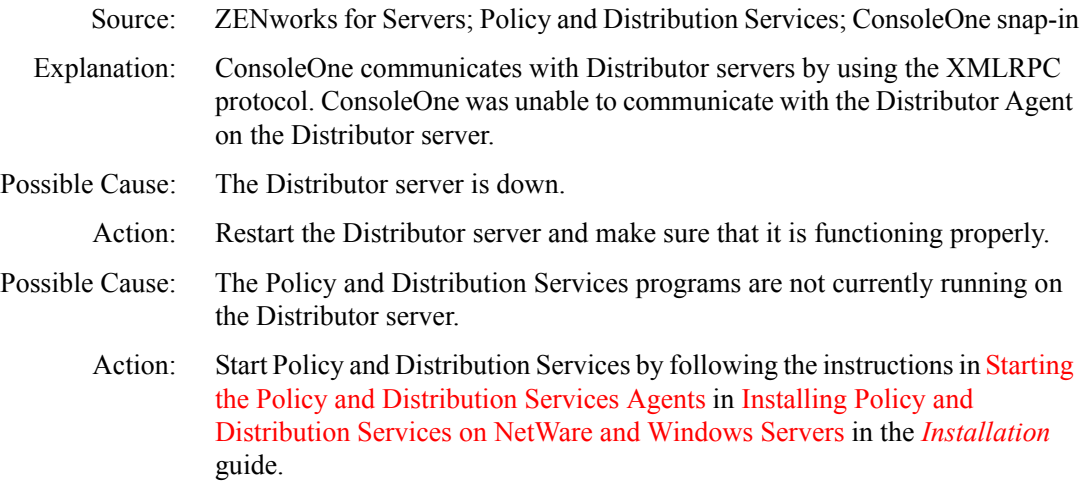

# <span id="page-5-1"></span>**Some of the Subscribers are not running TED or an error occurred while attempting to contact them**

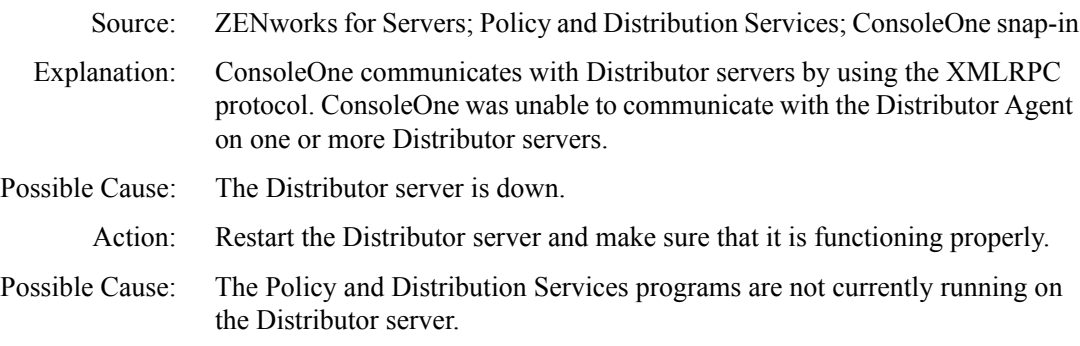

Action: Start Policy and Distribution Services by following the instructions in Starting the Policy and Distribution Services Agents in Installing Policy and Distribution Services on NetWare and Windows Servers in the *Installation* guide.

## <span id="page-6-1"></span>**Unable to browse the Distributor's file system**

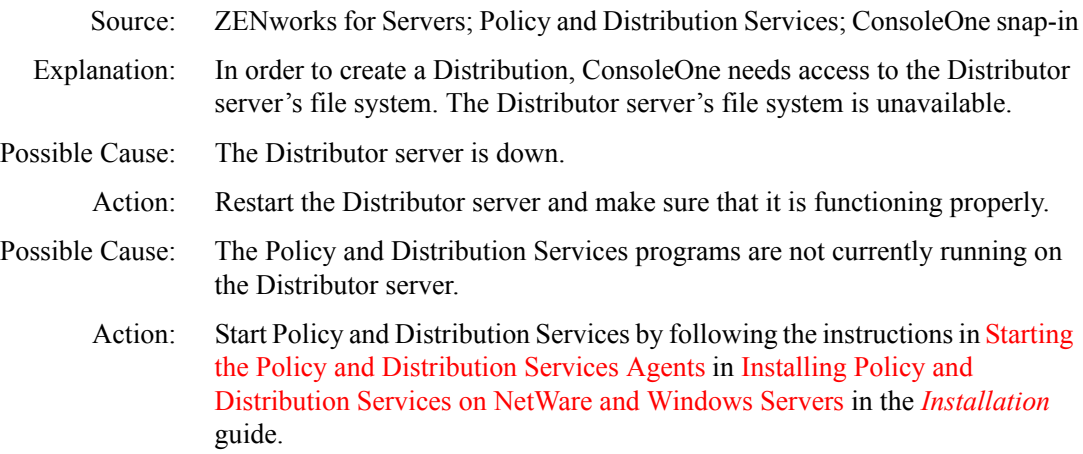

# <span id="page-6-0"></span>**Novell iManager Errors**

The following error messages may appear in Novell iManager as you manage Policy and Distribution Services using the ZfS Management role:

[An error occurred while attempting to make the remote XMLRPC call](#page-6-2) [An error occurred while attempted to parse the XML results returned from the](#page-7-0)  [remote server](#page-7-0) [An I/O error occurred while attempting to make the remote XMLRPC call](#page-7-1) [XMLRPC error](#page-8-1)

#### <span id="page-6-2"></span>**An error occurred while attempting to make the remote XMLRPC call**

- Source: ZENworks for Servers; Policy and Distribution Services; Novell iManager plug-in
- Explanation: The ZfS Remote Web Console in Novell iManager communicates with the Distributor server by using the XMLRPC protocol. The Remote Web Console was unable to communicate with the Distributor Agent on the Distributor server.
	- Action: See ["Make sure that ZENworks for Servers is running on the Distributor" on](#page-5-2)  [page 108](#page-5-2).
- Possible Cause: If this is a new installation and the Remote Web Console has never been able to communicate with the Distributor Agent on a particular server, the IP address or host name of the Distributor server may be incorrect in DNS.
	- Action: Make sure that DNS is set up properly on your system. For assistance, see Ensuring Successful DNS Name Resolution in Setting Up Supporting Software To Meet ZfS System Requirements in the *Installation* guide.

# <span id="page-7-0"></span>**An error occurred while attempted to parse the XML results returned from the remote server**

- Source: ZENworks for Servers; Policy and Distribution Services; Novell iManager plug-in
- Explanation: The ZfS Remote Web Console in Novell iManager communicates with the Distributor server by using the XMLRPC protocol. The XMLRPC call was successful but the remote server did not respond as expected.
- Possible Cause: Unknown.
	- Action: Repeat the operation.
	- Action: Check the Tomcat screen to see the XML code that was returned by the remote server. This may provide a clue to the problem.
	- Action: Contact [Novell Technical Services](http://support.novell.com)<sup>SM</sup> (http://support.novell.com).

#### <span id="page-7-1"></span>**An I/O error occurred while attempting to make the remote XMLRPC call**

- Source: ZENworks for Servers; Policy and Distribution Services; Novell iManager plug-in
- Explanation: The ZfS Remote Web Console in Novell iManager communicates with the Distributor server by using the XMLRPC protocol. The Remote Web Console was unable to communicate with the Distributor Agent on the Distributor server.
	- Action: See ["Make sure that ZENworks for Servers is running on the Distributor" on](#page-5-2)  [page 108](#page-5-2).
- Possible Cause: If this is a new installation and the Remote Web Console has never been able to communicate with the Distributor Agent on a particular server, the IP address or host name of the Distributor server may be incorrect in DNS.
	- Action: Make sure that DNS is set up properly on your system. For assistance, see Ensuring Successful DNS Name Resolution in Setting Up Supporting Software To Meet ZfS System Requirements in the *Installation* guide.

#### <span id="page-8-1"></span>**XMLRPC error**

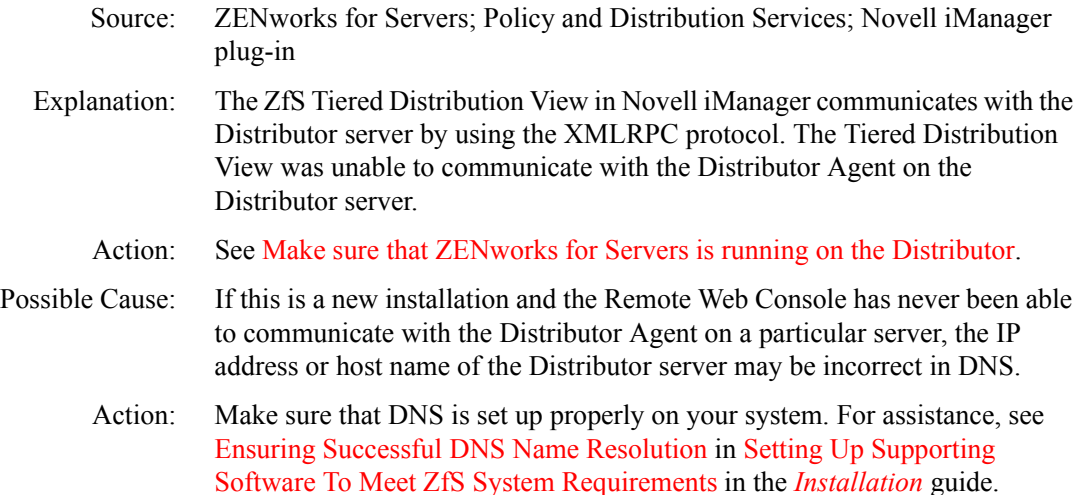

# <span id="page-8-0"></span>**Tiered Electronic Distribution Errors**

[Bad variable in configuration property file: variable](#page-9-0) [Can't replace certificate chain for issuer; delete first](#page-9-1) [Could not kill all active distributions](#page-10-0) [Distribution has no agent; thus not scheduled for collection](#page-10-1) [Error attempting to reauthenticate; this refresh event will be ignored](#page-10-2) [Error during identity verification; attempting to reauthenticate](#page-11-0) [Error getting max revisions from NDS: eDirectory\\_error\\_code](#page-11-1) [Error getting subscriber object from NDS: eDirectory\\_error\\_code](#page-11-2) [Error processing reply because NDS object\(s\) have changed](#page-12-0) [Error reading distribution\\_name; gather not started: eDirectory\\_error\\_code](#page-12-1) [Error reading node information from NDS: eDirectory\\_error\\_code](#page-13-0) [Error reading SNMP and/or e-mail requests](#page-13-1) [Error starting distribution: distribution\\_name](#page-13-2) [Error while scheduling distributions: eDirectory\\_error\\_code](#page-14-0) [Error while trying to send immediate distribution: eDirectory\\_error\\_code](#page-14-1) [Error while trying to start reply processing: Java\\_exception](#page-14-2) [Event ignored because no working directory defined](#page-15-0) [I/O error loading/reading certificate file \path\file\\_name](#page-15-1) [IP\\_address: Not configured](#page-15-2) [IP\\_address: Signature exception](#page-16-0)

[IP\\_address: Wrong destination](#page-16-1) [Request for signature object to sign with failed](#page-16-2) [Services error reading file system attributes for \path](#page-17-0) [The dependency tracking file could not be found; therefore, a base line was](#page-17-1)  [assumed](#page-17-1) [The file \path\file\\_name could not be read; therefore, it could not be gathered](#page-18-0) [Unable to convert external subscriber to DN using DNS name or IP address](#page-18-1) [Unable to export CSR](#page-19-0) Unable to find host using IP address Unable to kill all distributions in the channel name channel Unable to resolve DNS host name for route node backward compatibility [Version 2 compatibility for IP\\_address is not possible](#page-20-1) [Workorder server has fatally shut down](#page-20-2)

#### <span id="page-9-0"></span>**Bad variable in configuration property file:** *variable*

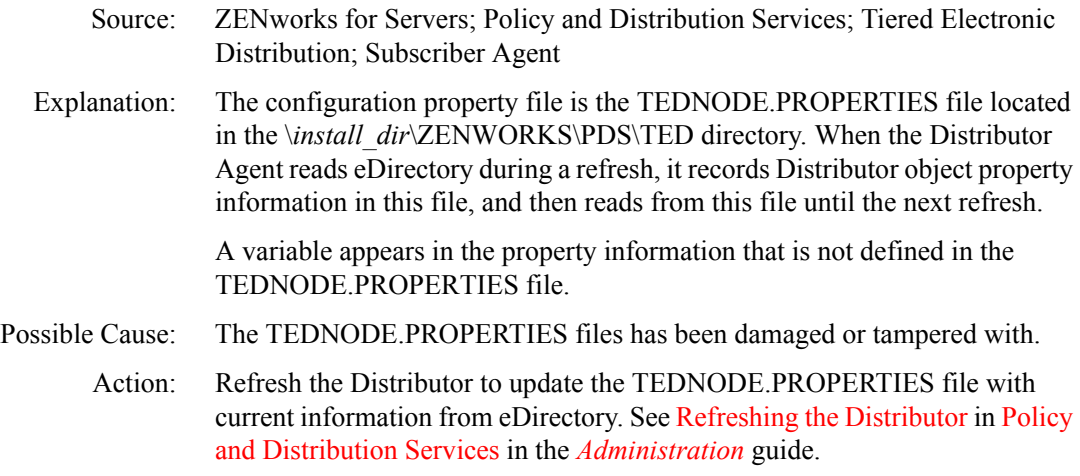

#### <span id="page-9-1"></span>**Can't replace certificate chain for** *issuer***; delete first**

- Source: ZENworks for Servers; Policy and Distribution Services; Tiered Electronic Distribution; Subscriber Agent
- Explanation: The Subscriber Agent is trying to replace a certificate used for encryption with one that does not support encryption.
- Possible Cause: You have manually provided a certificate that supports encryption and later have tried to resolve certificates again in ConsoleOne, which has resulted in a standard security certificate being sent to the Subscriber server.

Action: If you want to provide a new security certificate, use the ZfS Management role in Novell iManager to delete the existing certificate before trying to provide another certificate from the same issuer. See Managing Security Certificates in Policy and Distribution Services in the *Administration* guide.

#### <span id="page-10-0"></span>**Could not kill all active distributions**

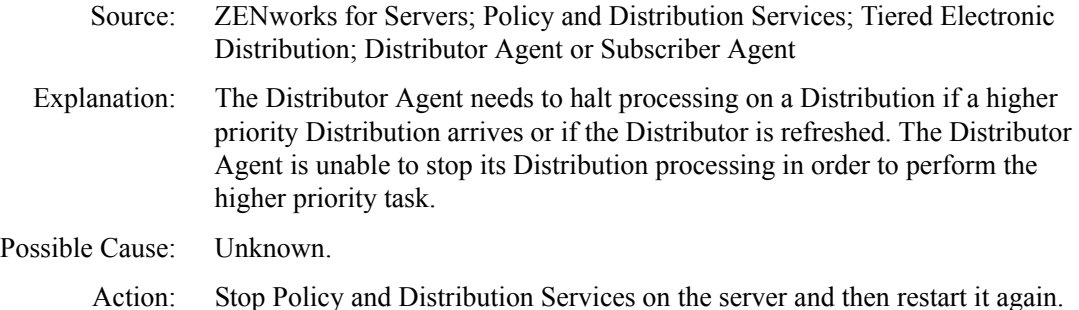

#### <span id="page-10-1"></span>**Distribution has no agent; thus not scheduled for collection**

- Source: ZENworks for Servers; Policy and Distribution Services; Tiered Electronic Distribution; Distributor Agent
- Explanation: In ZfS 3, the concept of "Distribution agent" became "Distribution type" (File, FTP, HTTP, RPM, Policy Package, Software Package, and Desktop Application), which describes what is being distributed.
- Possible Cause: You have not yet provided the information on the Type property page of the Distribution object in eDirectory.
	- Action: Fully configure the Distribution before attempting to build and send it. See Creating and Configuring Distributions in Policy and Distribution Services in the *Administration* guide.

#### <span id="page-10-2"></span>**Error attempting to reauthenticate; this refresh event will be ignored**

Source: ZENworks for Servers; Policy and Distribution Services; Tiered Electronic Distribution; Distributor Agent Explanation: The Distributor Agent has lost its connection to eDirectory and its automatic attempt to reauthenticate has failed. Therefore, the Distributor Agent cannot refresh its eDirectory information at the present time. Possible Cause: The server from which the Distributor Agent obtains its eDirectory information is currently down.

Action: Wait for the server to come back up, then manually refresh the Distributor. See Refreshing the Distributor in Policy and Distribution Services in the *Administration* guide.

### <span id="page-11-0"></span>**Error during identity verification; attempting to reauthenticate**

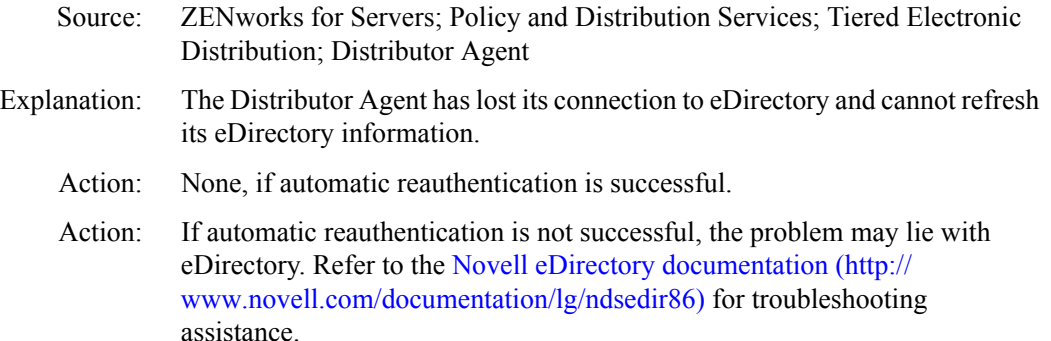

## <span id="page-11-1"></span>**Error getting max revisions from NDS:** *eDirectory\_error\_code*

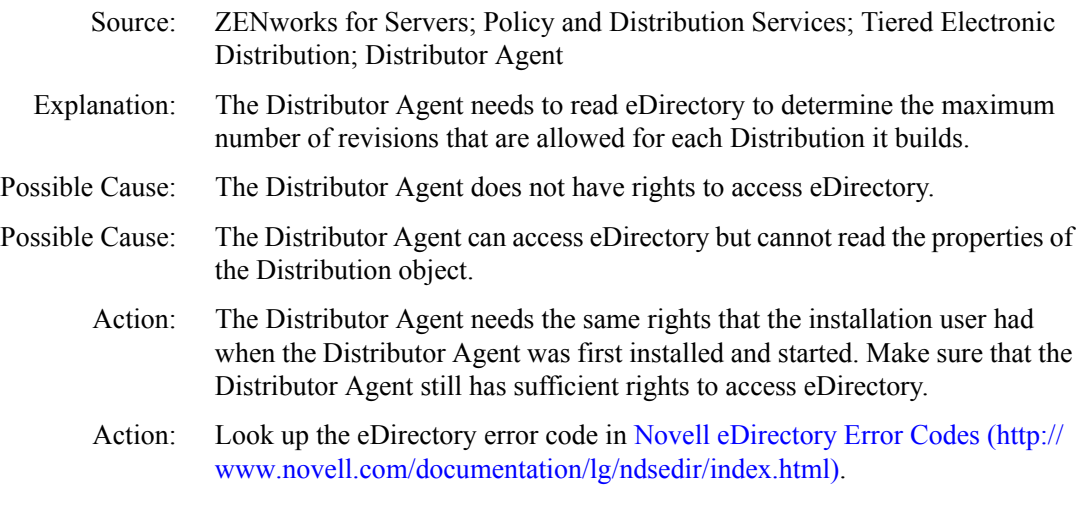

# <span id="page-11-2"></span>**Error getting subscriber object from NDS:** *eDirectory\_error\_code*

- Source: ZENworks for Servers; Policy and Distribution Services; Tiered Electronic Distribution; Distributor Agent
- Explanation: The Distributor Agent needs to read eDirectory for information about the Subscribers that receive the Distributions it builds.
- Possible Cause: The Subscriber object has been renamed or deleted between the time when the Distributor sent a Distribution to it and when the Subscriber replied back to the Distributor.
	- Action: If the Subscriber has been renamed, resend the Distribution. See Forcing a Single Distribution To Be Sent in Policy and Distribution Services in the *Administration* guide.
	- Action: None, if the Subscriber object has been deleted.

### <span id="page-12-0"></span>**Error processing reply because NDS object(s) have changed**

- Source: ZENworks for Servers; Policy and Distribution Services; Tiered Electronic Distribution; Distributor Agent
- Explanation: The Distributor Agent needs to read eDirectory for information about the Distributions it builds and the channels in which those Distributions are listed. An object that it needs to access is no longer there.
- Possible Cause: An eDirectory object related to the Distribution has been renamed, deleted, or replaced with a different object since the Distribution was originally built.
	- Action: Rebuild and resend the Distribution. See Scheduling and Sending Distributions in Policy and Distribution Services in the *Administration* guide.

#### <span id="page-12-1"></span>**Error reading** *distribution\_name***; gather not started:** *eDirectory\_error\_code*

Source: ZENworks for Servers; Policy and Distribution Services; Tiered Electronic Distribution; Distributor Agent Explanation: The Distributor Agent needs to read eDirectory for information about the Distribution to build. Possible Cause: The Distributor Agent does not have rights to access eDirectory. Possible Cause: The Distributor Agent can access eDirectory but cannot read the properties of the Distribution object. Action: The Distributor Agent needs the same rights that the installation user had when the Distributor Agent was first installed and started. See Installation User Rights Requirements in the *Installation* guide. Make sure that the Distributor Agent still has sufficient rights to access eDirectory. Action: Look up the eDirectory error code in [Novell eDirectory Error Codes](http://www.novell.com/documentation/lg/ndsedir/index.html) (http:// www.novell.com/documentation/lg/ndsedir/index.html).

# <span id="page-13-0"></span>**Error reading node information from NDS:** *eDirectory\_error\_code*

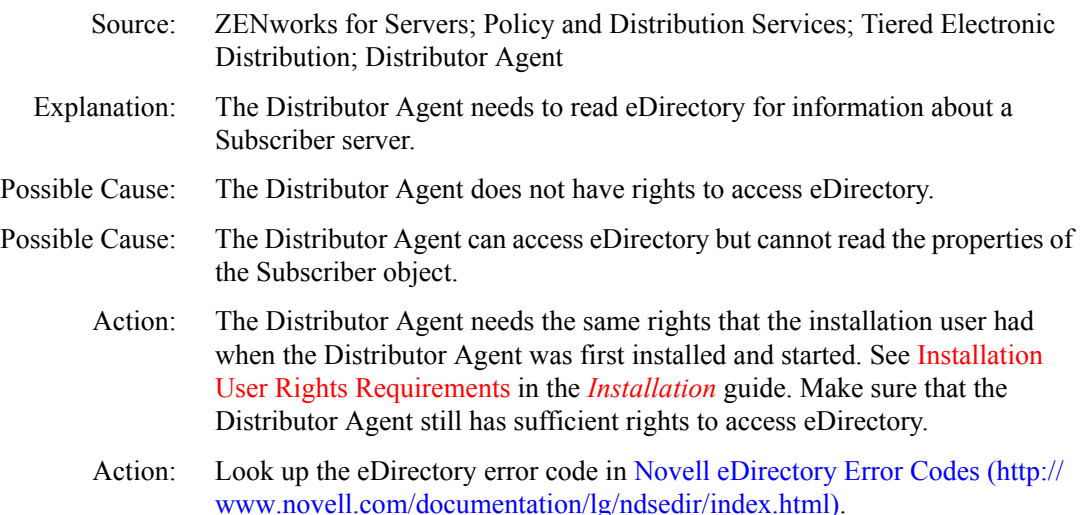

#### <span id="page-13-1"></span>**Error reading SNMP and/or e-mail requests**

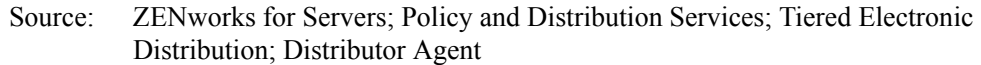

- Explanation: SNMP information is stored in the TEDNODE.PROPERTIES file located in the \install\_dir\ZENWORKS\PDS\TED directory. The Distributor Agent cannot successfully use the information provided in the TEDNODE.PROPERTIES file.
- Possible Cause: The TEDNODE.PROPERTIES file has been damaged or tampered with.

Action: Refresh the Distributor to update the TEDNODE.PROPERTIES file with current information from eDirectory. See Refreshing the Distributor in Policy and Distribution Services in the *Administration* guide.

#### <span id="page-13-2"></span>**Error starting distribution:** *distribution\_name*

- Source: ZENworks for Servers; Policy and Distribution Services; Tiered Electronic Distribution; Distributor Agent or Subscriber Agent
- Explanation: The Distributor Agent or the Subscriber Agent is unable to send a Distribution to a Subscriber.

Possible Cause: Unknown.

Action: Check the status of the Subscriber server. Make sure that it is up and running successfully.

# <span id="page-14-0"></span>**Error while scheduling distributions:** *eDirectory\_error\_code*

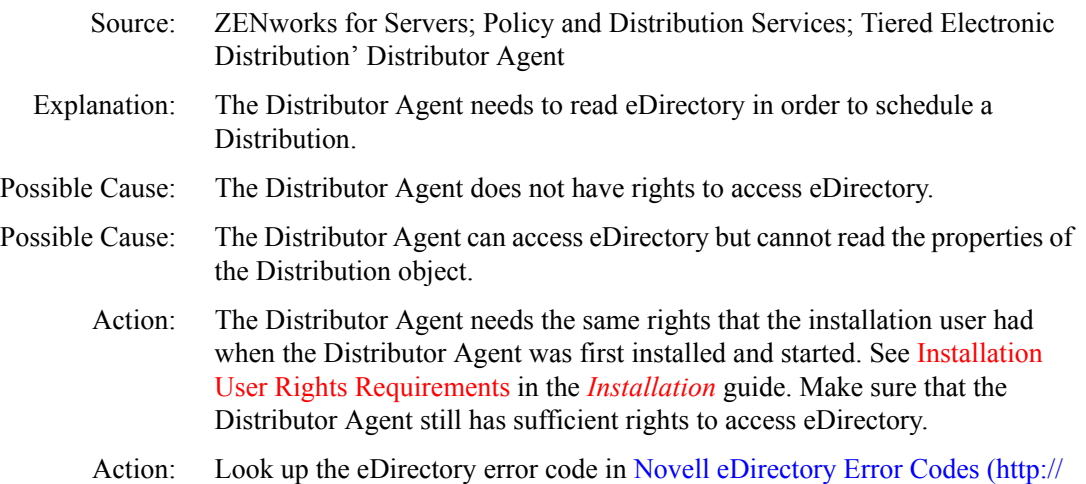

www.novell.com/documentation/lg/ndsedir/index.html).

#### <span id="page-14-1"></span>**Error while trying to send immediate distribution:** *eDirectory\_error\_code*

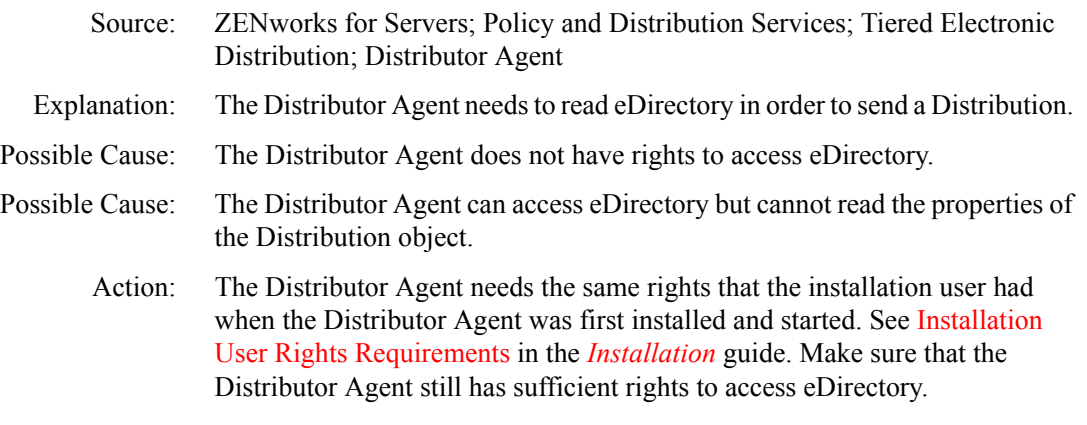

Action: Look up the eDirectory error code in [Novell eDirectory Error Codes](http://www.novell.com/documentation/lg/ndsedir/index.html) (http:// www.novell.com/documentation/lg/ndsedir/index.html).

# <span id="page-14-2"></span>**Error while trying to start reply processing:** *Java\_exception*

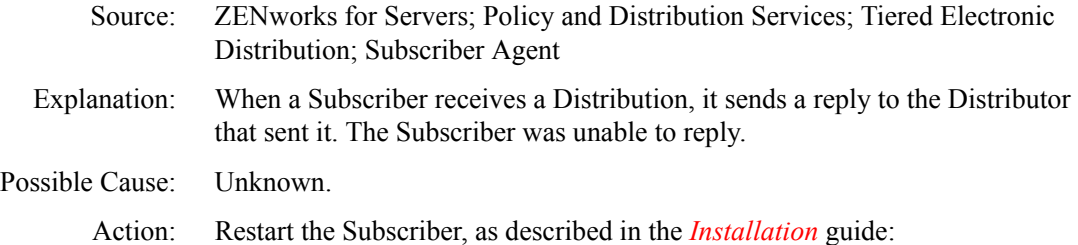

- Starting the Policy and Distribution Services Agents
- Starting the Policy and Distribution Agents on UNIX

## <span id="page-15-0"></span>**Event ignored because no working directory defined**

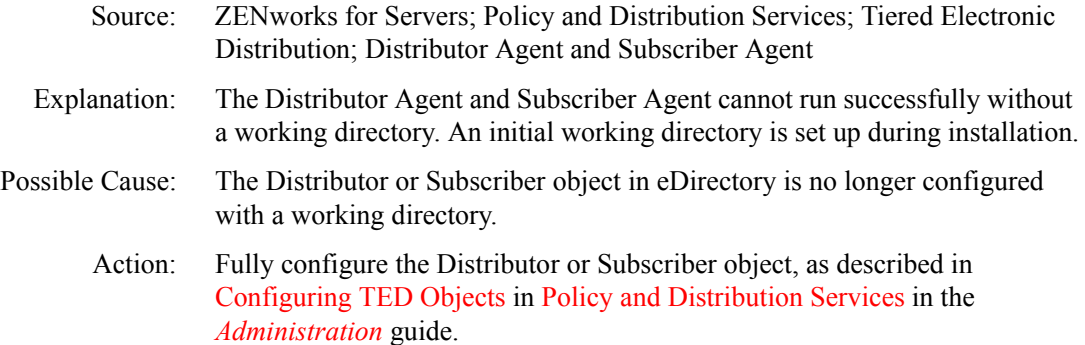

# <span id="page-15-1"></span>**I/O error loading/reading certificate file \***path***\***file\_name*

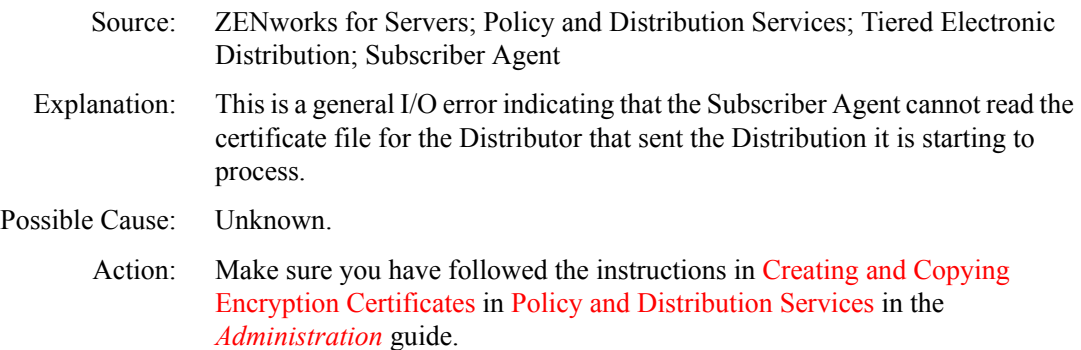

# <span id="page-15-2"></span>*IP\_address***: Not configured**

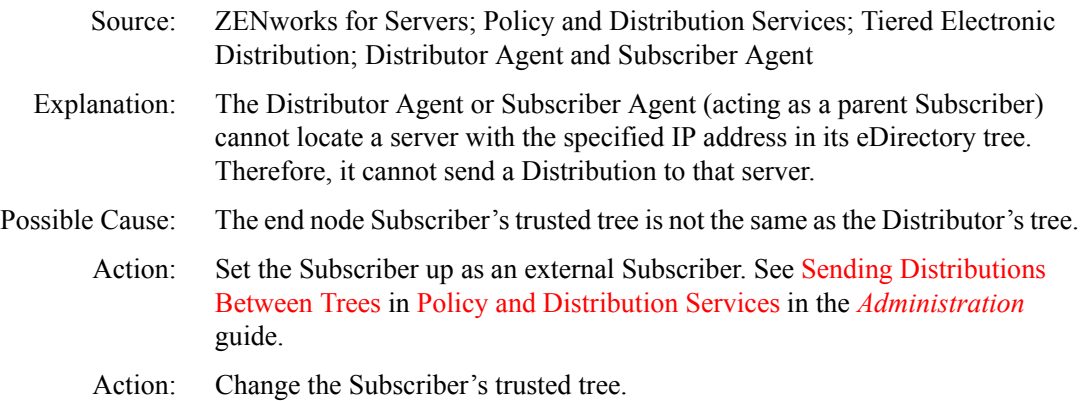

118 Troubleshooting

# <span id="page-16-0"></span>*IP\_address***: Signature exception**

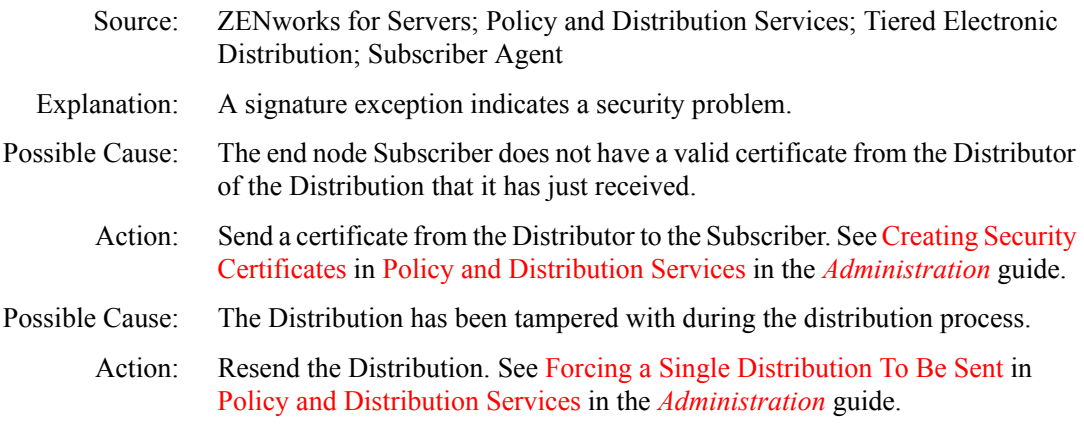

# <span id="page-16-1"></span>*IP\_address***: Wrong destination**

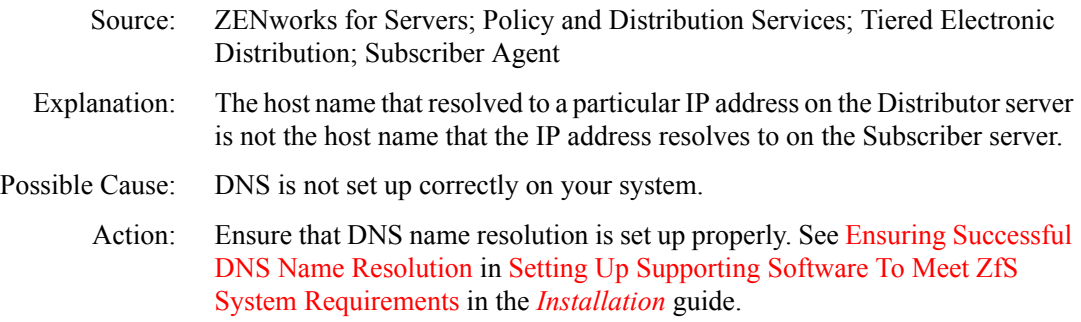

# <span id="page-16-2"></span>**Request for signature object to sign with failed**

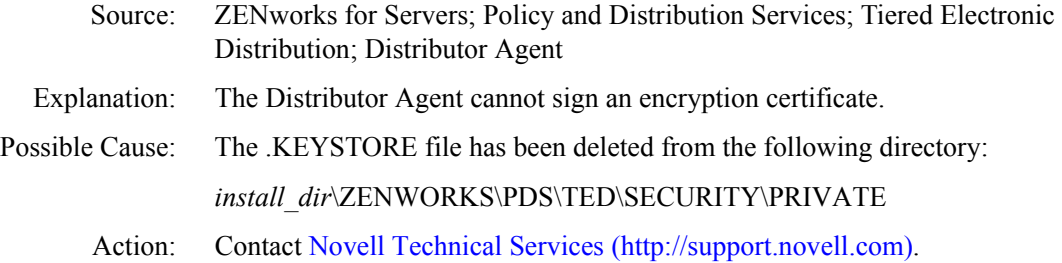

## **Security error while importing certificate from \***path***\***file\_name*

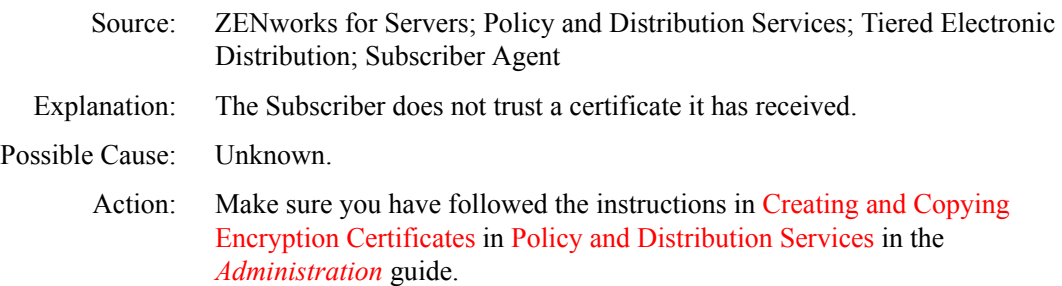

#### <span id="page-17-0"></span>**Services error reading file system attributes for \***path*

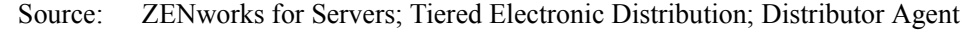

Explanation: The Distributor Agent cannot read the attributes on the directory from which it need to gather files for a Distribution.

#### Possible Cause: Unknown.

- Action: Check the file system that the Distributor Agent needs to access. See if you can manually check the attributes. If you cannot manually check the attributes, contact the administrator of the location from which the Distributor Agent needs to gather files.
- Action: If the file system attributes look correct but the Distributor Agent still cannot access the location, contact [Novell Technical Services](http://support.novell.com) (http:// support.novell.com).

#### <span id="page-17-1"></span>**The dependency tracking file could not be found; therefore, a base line was assumed**

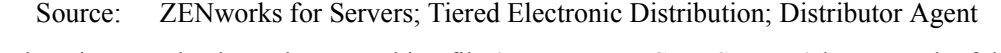

- Explanation: The dependency tracking file (DEPENDENCYLIST.TED) keeps track of the contents of sequential distributions, where only changes are sent, rather than the entire Distribution. This applies to File and Desktop Application types of Distributions. The file is created and maintained by the Distributor Agent in ZENWORKS\PDS\TED\DIST\*distribution\_subdirectory*.
- Possible Cause: The dependency tracking file has been accidently deleted.

Action: None. Because the Distributor Agent cannot determine what files have changed since the last time the Distribution was sent, it will sent the complete Distribution and start a new dependency tracking file.

# <span id="page-18-0"></span>**The file \***path***\***file\_name* **could not be read; therefore, it could not be gathered**

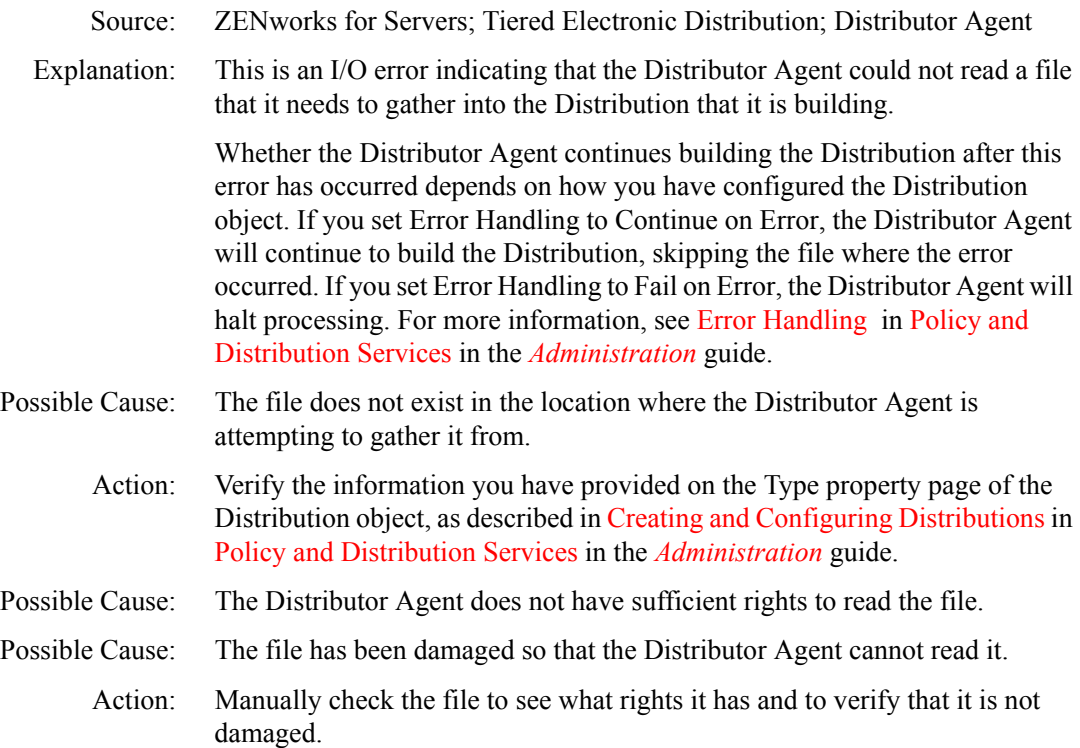

# <span id="page-18-1"></span>**Unable to convert external subscriber to DN using DNS name or IP address**

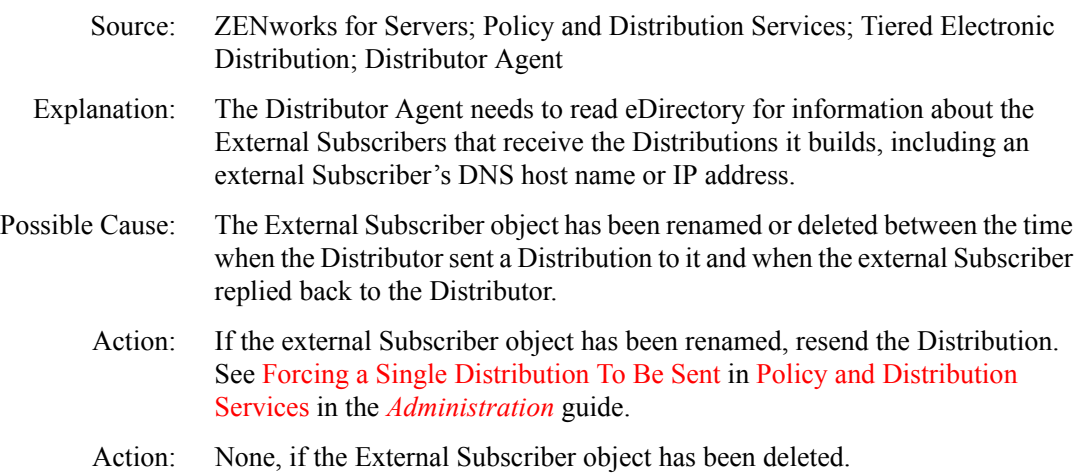

#### <span id="page-19-0"></span>**Unable to export CSR**

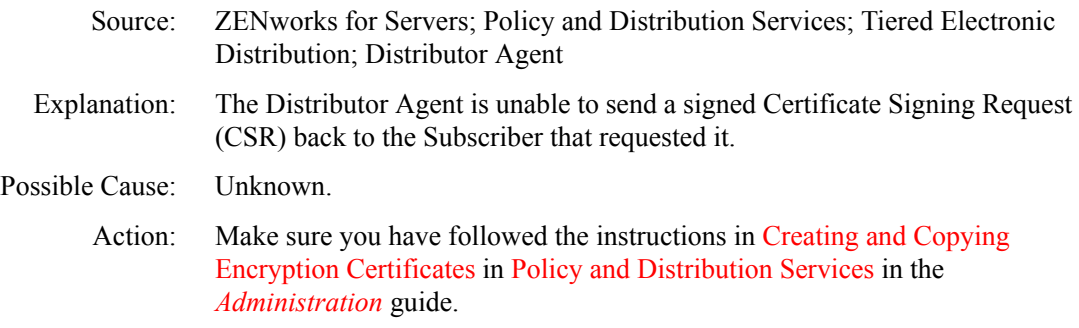

#### <span id="page-19-1"></span>**Unable to find host using** *IP\_address*

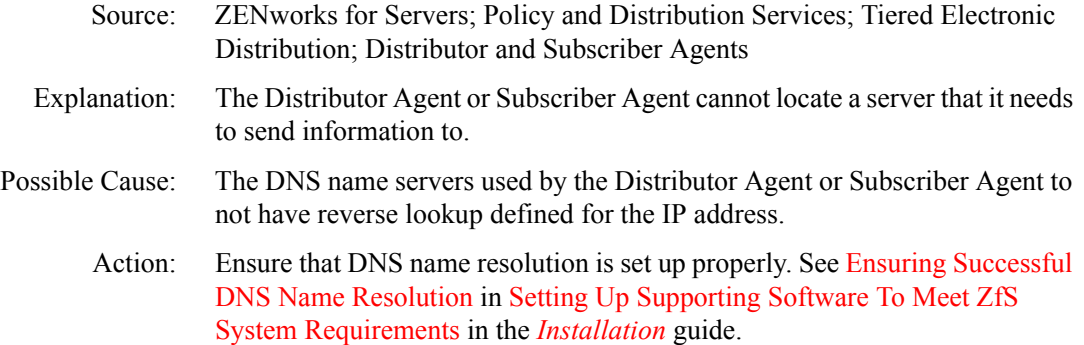

#### <span id="page-19-2"></span>**Unable to kill all distributions in the** *channel\_name* **channel**

- Source: ZENworks for Servers; Policy and Distribution Services; Tiered Electronic Distribution; Distributor Agent or Subscriber Agent Explanation: The Distributor Agent needs to halt processing on Distributions if the
	- Distributor is refreshed. The Distributor Agent is unable to stop its Distribution processing for some reason.

Possible Cause: Unknown.

Action: Stop Policy and Distribution Services on the server and then restart it again.

#### <span id="page-19-3"></span>**Unable to resolve** *DNS\_host\_name* **for route node backward compatibility**

- Source: ZENworks for Servers; Policy and Distribution Services; Tiered Electronic Distribution; Distributor Agent or Subscriber Agent
- Explanation: The Distributor Agent or Subscriber Agent (acting as a parent Subscriber) cannot locate the ZfS 2 Subscriber to which it needs to send a Distribution.
- Possible Cause: The server where the Distributor or Subscriber Agent is running is not using a DNS name server that can convert the DNS host name to its IP address.
	- Action: Ensure that DNS name resolution is set up properly. See Ensuring Successful DNS Name Resolution in Setting Up Supporting Software To Meet ZfS System Requirements in the *Installation* guide.

## <span id="page-20-1"></span>**Version 2 compatibility for** *IP\_address* **is not possible**

Source: ZENworks for Servers; Policy and Distribution Services; Tiered Electronic Distribution; Distributor Agent or Subscriber Agent Explanation: The Distributor Agent or Subscriber Agent (acting as a parent Subscriber) cannot locate the ZfS 2 Subscriber to which it needs to send a Distribution. Possible Cause: The server where the Distributor or Subscriber Agent is running is not using a DNS name server that can convert the IP address to its DNS host name. Action: Ensure that DNS name resolution is set up properly. See Ensuring Successful DNS Name Resolution in Setting Up Supporting Software To Meet ZfS System Requirements in the *Installation* guide.

#### <span id="page-20-2"></span>**Workorder server has fatally shut down**

- Source: ZENworks for Servers; Policy and Distribution Services; Tiered Electronic Distribution; Subscriber Agent
- Explanation: The workorder server is the Subscriber Agent process that listens for incoming Distributions. It is no longer running.
- Possible Cause: Unknown.

Action: Restart the Subscriber Agent, as described in the *Installation* guide:

- Starting the Policy and Distribution Services Agents
- Starting the Policy and Distribution Agents on UNIX

# <span id="page-20-0"></span>**Policy/Package Agent Errors**

[Could not copy file: file\\_name](#page-21-0) [process does not have access to process directory: path](#page-22-0) [Error processing system requirements: error\\_code](#page-22-1) [Error starting TED or ZWS](#page-22-2) Exception when reading policy schedule; using default: schedule name [Failed processing software package: package\\_name](#page-23-1)

[Invalid package file](#page-23-2) [Invalid software package: package\\_name](#page-23-3) [Package package\\_name component component\\_name failed...](#page-24-0) [Platform policy not supported on this platform](#page-24-1) [Policy policy\\_name had an exception processing unloads](#page-24-2) Policy policy name is unable to process email notifications Policy processing failed: policy name Policy policy name unable to unload process or service Policy policy name unable to send message to target [Rollback directory already exists for package: package\\_name path](#page-26-1) [process unable to create directory: path](#page-26-2) [Unable to create rollback directory: path](#page-26-3) [Unable to down the server because of error: error\\_message](#page-27-0) [Unable to open or read software package: package\\_name](#page-27-1) [Unable to record...](#page-27-2) [Unable to reset, restart, or shut down the operating system](#page-28-0) [XMLRPC Master not responding](#page-28-1) [ZfS is unable to communicate with the Database](#page-28-2)

#### <span id="page-21-0"></span>**Could not copy file:** *file\_name*

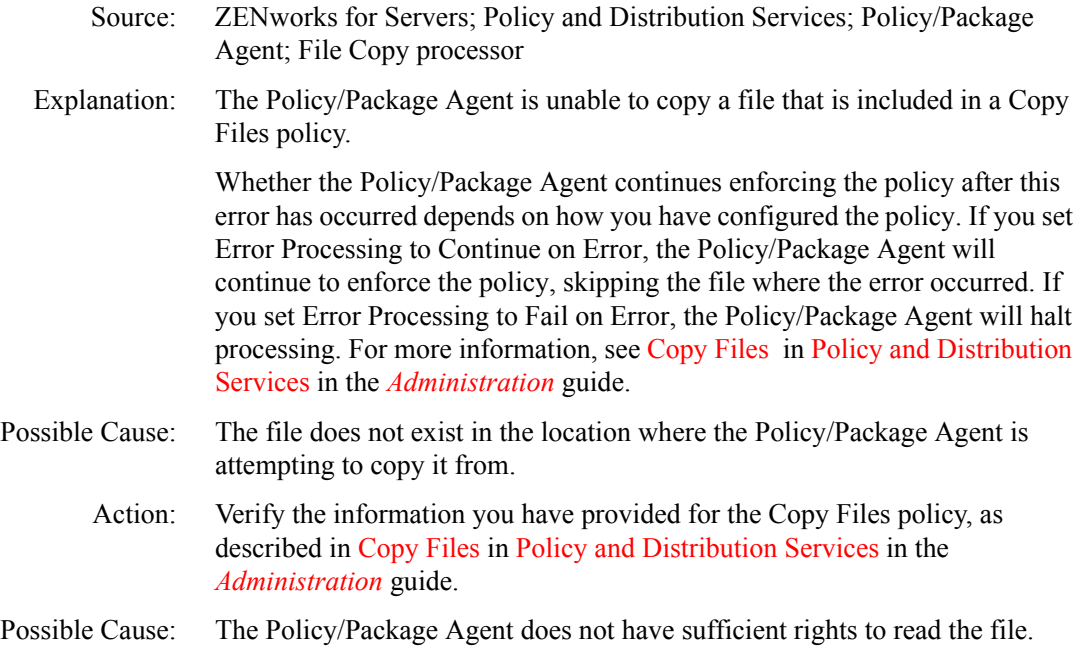

- Possible Cause: The file has been damaged so that the Policy/Package Agent cannot read it.
	- Action: Manually check the file to see what rights it has and to verify that it is not damaged.

#### <span id="page-22-0"></span>*process* **does not have access to process directory:** *path*

- Source: ZENworks for Servers; Policy and Distribution Services; Policy/Package Agent; File Copy processor
- Explanation: The Policy/Package agent needs to create a new directory in the specified location. It does not have sufficient rights to do so.

Possible Cause: Unknown.

Action: Manually check the rights on the specified directory path to see if they are set incorrectly and reset them if necessary.

#### <span id="page-22-1"></span>**Error processing system requirements:** *error\_code*

- Source: ZENworks for Servers; Policy and Distribution Services; Policy/Package Agent; Requirements processor
- Explanation: The Policy/Package Agent is trying process a software package and cannot process the system requirement information that accompanies the software package.
- Possible Cause: The software package has been damaged.
	- Action: Re-create and resend the software package. See Setting Up Server Software Packages in Policy and Distribution Services in the *Administration* guide.

## <span id="page-22-2"></span>**Error starting TED or ZWS**

- Source: ZENworks for Servers; Policy and Distribution Services; Policy/Package Agent; Facilitator (Windows\* only)
- Explanation: On initial startup, the Policy/Package Agent needs to start Tiered Electronic Distribution (TED) and the ZfS Web Server (ZWS) as Windows services. It was unable to do so.
	- Action: Check the C:/ZFSNTSRV.LOG file for startup messages from TED and ZWS for additional information.

## <span id="page-23-0"></span>**Exception when reading policy schedule; using default:** *schedule\_name*

- Source: ZENworks for Servers; Policy and Distribution Services; Policy/Package Agent; NDS policy manager Explanation: The Policy/Package Agent could not read the policy-specific schedule information. Therefore, it will use the default schedule for the policy package.
- Possible Cause: Unknown.
	- Action: If the default policy package schedule is not appropriate, make sure the policyspecific schedule is set as desired, then resend the policy package. See Scheduling Policies and Distributing Policies in Policy and Distribution Services in the *Administration* guide.

#### <span id="page-23-1"></span>**Failed processing software package:** *package\_name*

- Source: ZENworks for Servers; Policy and Distribution Services; Policy/Package Agent; Requirements processor
- Explanation: The Policy/Package Agent is unable to process the software package it has received.
- Possible Cause: Unknown.
	- Action: Recompile and resend the software package. See Setting Up Server Software Packages in Policy and Distribution Services in the *Administration* guide.

#### <span id="page-23-2"></span>**Invalid package file**

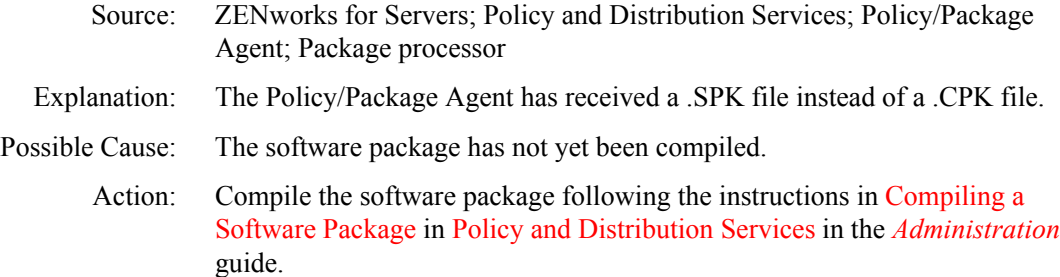

#### <span id="page-23-3"></span>**Invalid software package:** *package\_name*

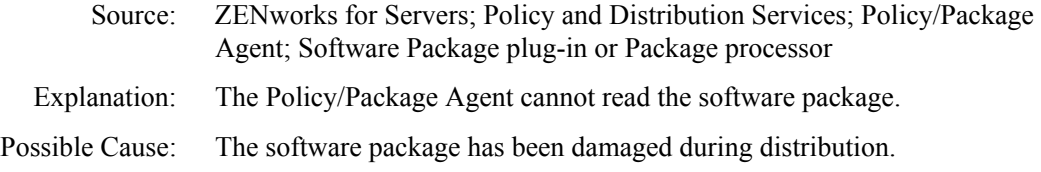

Action: Recompile and resend the software package. See Setting Up Server Software Packages in Policy and Distribution Services in the *Administration* guide.

#### <span id="page-24-0"></span>**Package** *package\_name* **component** *component\_name* **failed...**

Source: ZENworks for Servers; Policy and Distribution Services; Policy/Package Agent; Requirements processor Explanation: The Policy/Package Agent is unable to install a software package when any requirements specified in the software are not met on a server where the software package is to be installed. Possible Cause: The software package has not been configured correctly for the servers where it is supposed to be installed. Action: Reconfigure the software package with the appropriate requirements. See Setting Up Server Software Packages in Policy and Distribution Services in the *Administration* guide. Possible Cause: The server where the software package arrived is not configured as expected by the software package. Action: Reconfigure the server as needed so that the software package can be installed.

#### <span id="page-24-1"></span>*Platform* **policy not supported on this platform**

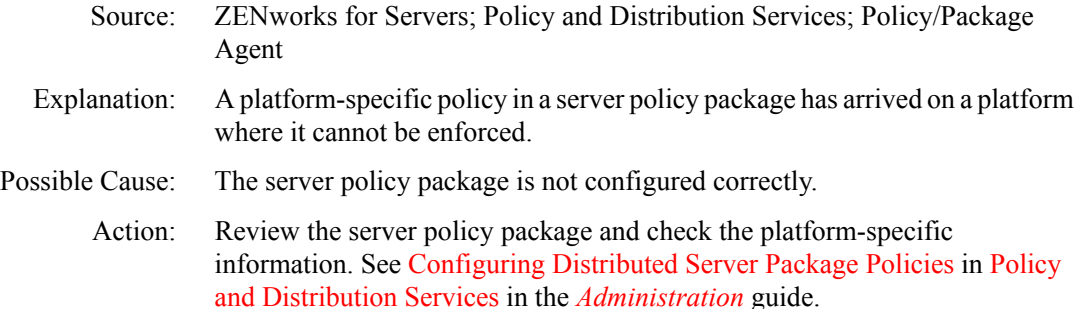

#### <span id="page-24-2"></span>**Policy** *policy\_name* **had an exception processing unloads**

- Source: ZENworks for Servers; Policy and Distribution Services; Policy/Package Agent; Down Server event handler
- Explanation: The Policy/Package Agent was unable to successfully perform all of the actions listed on the Ordered Unload page of the Down Server policy in a Server Package.

Possible Cause: Unknown.

Action: Check the configuration of the policy to see what the Policy/Package Agent needs to be able to do. See Server Down Process in Policy and Distribution Services in the *Administration* guide. Try to perform the action manually and resolve any problems that occur.

## <span id="page-25-0"></span>**Policy** *policy\_name* **is unable to process email notifications**

Source: ZENworks for Servers; Policy and Distribution Services; Policy/Package Agent; Down Server event handler Explanation: The Policy/Package Agent was unable to process the information configured on the Targeted Messages page of the Server Down policy in a Server Package. Possible Cause: The policy has been damaged during distribution. Action: Resend the policy package. See Distributing Policies in Policy and Distribution Services in the *Administration* guide.

# <span id="page-25-1"></span>**Policy processing failed:** *policy\_name*

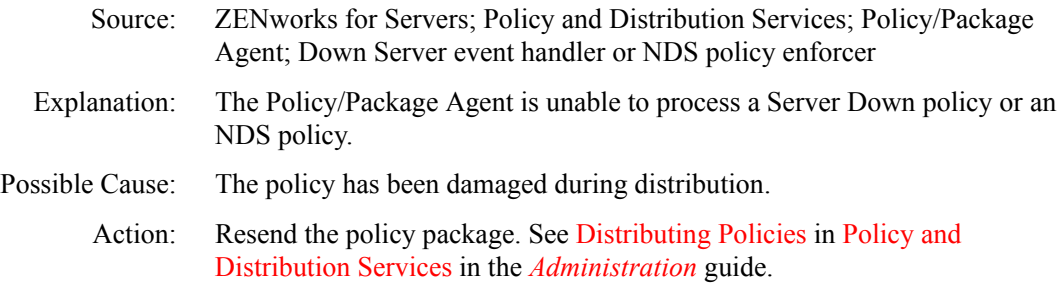

# <span id="page-25-2"></span>**Policy** *policy\_name* **unable to unload** *process\_or\_service*

- Source: ZENworks for Servers; Policy and Distribution Services; Policy/Package Agent; Down Server event handler
- Explanation: The Policy/Package Agent was unable to successfully unload a process or service listed on the Ordered Unload page of the Down Server policy in a Server Package.

Possible Cause: Unknown

Action: Check the configuration of the policy to see what the Policy/Package Agent needs to be able to do. See Server Down Process in Policy and Distribution Services in the *Administration* guide. Try to perform the action manually and resolve any problems that occur.

#### <span id="page-26-0"></span>**Policy** *policy\_name* **unable to send message to** *target*

- Source: ZENworks for Servers; Policy and Distribution Services; Policy/Package Agent; Down Server event handler Explanation: The Policy/Package Agent needs to send notification messages as configured on the Targeted Messages page of the Server Down policy in a Server Package. However, the server where it would send such messages is not responding. Possible Cause: The Service Location Package where SMTP host information is provided is
	- either not configured or is configured incorrectly.
		- Action: Specify an available SMTP host in the Service Location Package.

#### <span id="page-26-1"></span>**Rollback directory already exists for package:** *package\_name path*

- Source: ZENworks for Servers; Policy and Distribution Services; Policy/Package Agent; Rollback handler
- Explanation: When you install a software package to update existing software, the previous version of the software is stored in a rollback file, in case you want to return to it. This file is stored in the following directory:

ZENWORKS\PDS\TED\SMANAGER\WORKING\ROLLBACK

A rollback file for the software package you are installing already exists.

- Possible Cause: You have installed the identical software package more than once.
	- Action: None. You can install the same software package multiple times, but the rollback file is only created during the first installation.

#### <span id="page-26-2"></span>*process* **unable to create directory:** *path*

- Source: ZENworks for Servers; Policy and Distribution Services; Policy/Package Agent; File Copy processor
- Explanation: The Policy/Package Agent needs to create a new directory in the specified location but it is unable to do so.

Possible Cause: Unknown.

Action: Manually try to create a new directory in the specified location. Resolve any problems that arise.

#### <span id="page-26-3"></span>**Unable to create rollback directory:** *path*

Source: ZENworks for Servers; Policy and Distribution Services; Policy/Package Agent; Rollback processor

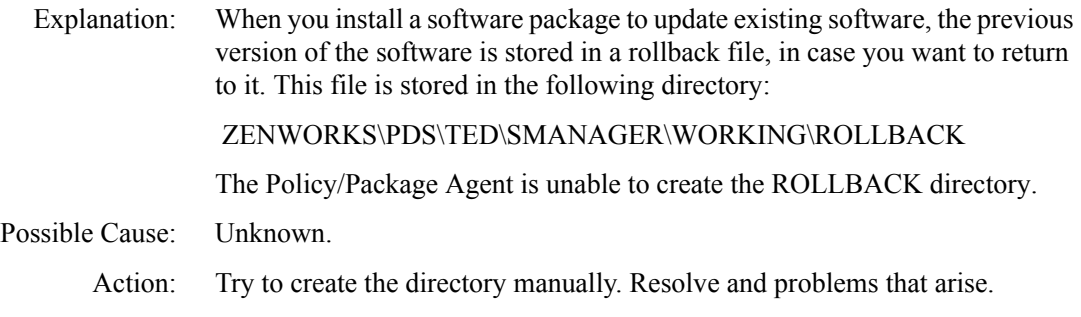

#### <span id="page-27-0"></span>**Unable to down the server because of error:** *error\_message*

- Source: ZENworks for Servers; Policy and Distribution Services; Policy/Package Agent; Down Server event handler
- Explanation: The Policy/Package Agent was unable to bring down a server. A platformspecific operating system error message accompanies this error.
	- Action: Investigate the platform-specific operating system error message in your operating system documentation.
	- Action: Bring the server down manually.

#### <span id="page-27-1"></span>**Unable to open or read software package:** *package\_name*

- Source: ZENworks for Servers; Policy and Distribution Services; Policy/Package Agent; Package processor
- Explanation: The Policy/Package Agent is unable to process the specified software package.
- Possible Cause: The software package has been damaged during distribution.
	- Action: Recompile and resend the software package. See Setting Up Server Software Packages in Policy and Distribution Services in the *Administration* guide.

#### <span id="page-27-2"></span>**Unable to record...**

- Source: ZENworks for Servers; Policy and Distribution Services; Policy/Package Agent; Package processor
- Explanation: The Policy/Package Agent records various information about package processing in the Policy/Distribution database (ZFSLOG.DB). It was unable to access the database.
	- Action: See ["ZfS is unable to communicate with the Database" on page 131](#page-28-2)

#### <span id="page-28-0"></span>**Unable to reset, restart, or shut down the operating system**

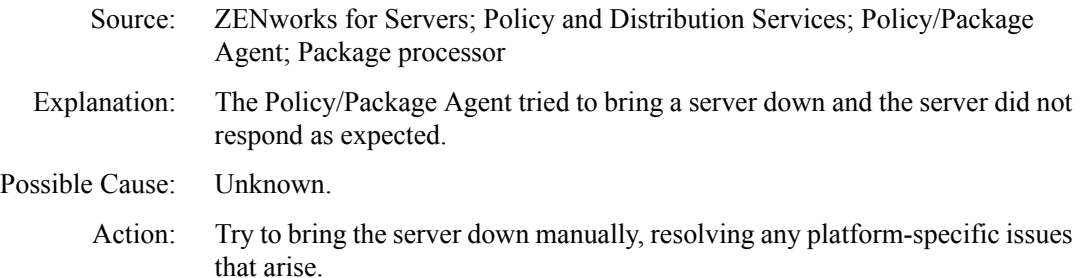

#### <span id="page-28-1"></span>**XMLRPC Master not responding**

- Source: ZENworks for Servers; Policy and Distribution Services; Policy/Package Agent; Facilitator
- Explanation: The XMLRPC Master is the ZfS Web Server (ZWS), which provides communication between the Policy and Distribution Services agents and management programs such as ConsoleOne and Novell iManager. The Policy/ Package Agent has started functioning before the ZfS Web Server. The lag time can last up to a minute, depending on the speed of the server where they are running.
	- Action: None. This is normal. The Policy/Package Agent will retry until the ZfS Web Server responds.

#### <span id="page-28-2"></span>**ZfS is unable to communicate with the Database**

- Source: ZENworks for Servers; Policy and Distribution Services; Policy/Package Agent
- Explanation: The Policy/Distribution database stores log messages detailing the successes and failures of Distribution processing for reporting purposes. The ZfS Database object is created in eDirectory during installation and establishes the physical location of the database. The Database Location policy (called the ZENworks Database policy in ZfS 3) associates the database with its eDirectory object.The Policy/Package Agent does not have the information it needs to communicate with the Sybase\* database server that writes the log messages to the database.
- Possible Cause: The ZfS Database object or ZENworks Database policy have not been fully configured.
	- Action: See Installing, Setting Up, and Connecting To the ZENworks Database in Policy and Distribution Services in the *Administration* guide for database setup instructions.
- Possible Cause: The ZENworks Database policy has not yet been distributed to the Subscriber server.
	- Action: Distribute the ZENworks Database policy (one of the policies in the Service Location package) to the Subscriber server. See Distributing Policies and Forcing a Single Distribution To Be Sent in Policy and Distribution Services in the *Administration* guide.

# <span id="page-29-0"></span>**Policy/Distribution Database Errors**

The role of the Policy/Distribution database (ZFSLOG.DB) is to store status and error messages generated by the TED agents. By default, it is located in the \*install\_dir*\ZENWORKS\PDS\DB directory.

[Failed to add action CREATE database entry for](#page-29-1) *[distribution\\_name](#page-29-1)* [Failed to add action EXTRACT database entry for](#page-29-1) *[distribution\\_name](#page-29-1)* [Failed to add action POST PROCESS database entry for](#page-29-1) *[distribution\\_name](#page-29-1)* [Failed to add action SEND database entry for](#page-29-1) *[distribution\\_name](#page-29-1)* [Failed to add distribution version database entry for](#page-29-1) *[distribution\\_ID](#page-29-1)* [Failed to create channel database entry for](#page-29-1) *[channel\\_name](#page-29-1)* [Failed to create channel distribution database entry for](#page-29-1) *[channel\\_ID](#page-29-1)* [and](#page-29-1)  *[distribution\\_ID](#page-29-1)* [Failed to create distribution database entry for](#page-29-1) *[distribution\\_name](#page-29-1)* [Failed to create the TED tables in the database](#page-29-1) [Failed to purge the database of actions and versions](#page-29-1) [Failed to update action](#page-29-1) *[action\\_ID](#page-29-1)* [in the database](#page-29-1) [Failed to update the size of distribution](#page-29-1) *[distribution\\_name](#page-29-1)* [version](#page-29-1)  *[version\\_number](#page-29-1)* [Location policy not found](#page-30-0)

#### <span id="page-29-1"></span>**Failed to...**

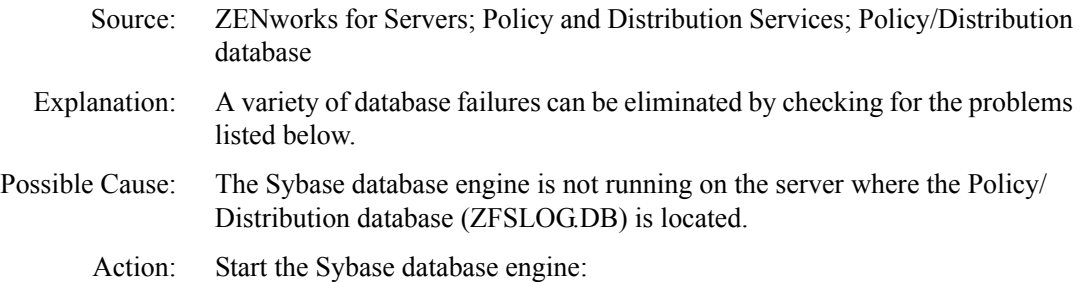

- On a NetWare server, load DBSRV7.NLM, located in the \install\_dir\ZENWORKS\DBENGINE subdirectory.
- On a Windows server, start the Novell Database Sybase Windows service.
- Possible Cause: The connection between the Sybase database engine (on the server where the Policy/Distribution database is located) and the Distributor Agent or Subscriber Agent has been lost.
	- Action: Restart the Sybase database engine:
		- On a NetWare server, load DBSRV7.NLM, located in the \*install\_dir*\ZENWORKS\DBENGINE subdirectory.
		- On a Windows server, start the Novell Database Sybase Windows service.
	- Action: Restart the Distributor Agent or Subscriber Agent where the information to log is originating from, as described in the *Installation* guide:
		- Starting the Policy and Distribution Services Agents
		- Starting the Policy and Distribution Agents on UNIX
- Possible Cause: The Policy/Distribution database has been damaged, so the Sybase database engine can no longer write to it.
	- Action: Delete the existing ZFSLOG.DB file. It will be automatically re-created.
- Possible Cause: The network connection between the server where the Sybase database engine is running and the server where the Distributor Agent or Subscriber Agent is running is no longer functioning.
	- Action: Contact the network administrator to resolve the network connectivity problem.

#### <span id="page-30-0"></span>**Location policy not found**

- Source: ZENworks for Servers; Policy and Distribution Services; Policy/Distribution database
- Explanation: The ZENworks Database policy in the Service Location package associates the Policy/Distribution database (ZFSLOG.DB) with the ZFS Database object in eDirectory. The default server location for the Policy/Distribution database is the \*install\_dir*\ZENWORKS\PDS\DB directory.

After installing the Policy/Distribution database, you must configure the ZENworks Database policy in ConsoleOne.

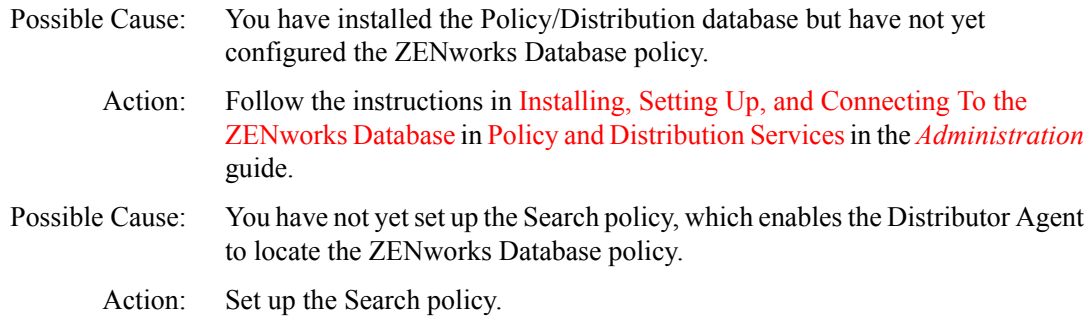

# <span id="page-31-0"></span>**ZfS Web Server Errors**

The role of the ZfS Web server is to facilitate communication between eDirectory administration programs (ConsoleOne and Novell iManager) and the TED agents (Distributor Agent, Subscriber Agent, and Policy/Package Agent). Its configuration information is stored in the ZWS.PROPERTIES file in the \*install\_dir*\ZENWORKS\ZWS directory.

[Could not find the ZWS.PROPERTIES file; unable to continue](#page-31-1)

[Could not load Zen Web Server configuration properties file; unable to](#page-32-0)  [continue](#page-32-0)

Unable to bind to port port number; the port is in use by another process [Unable to open any of the ports; shutting down Web server](#page-33-0) [Unable to start a Web Utility Thread](#page-33-1)

[ZenWebServer - Class not found](#page-33-2)

[Java exit code -1](#page-34-1) [Java exit code -2](#page-34-1) [Java exit code -3](#page-34-1)

[Java exit code -4](#page-34-1)

# <span id="page-31-1"></span>**Could not find the ZWS.PROPERTIES file; unable to continue**

Source: ZENworks for Servers; Policy and Distribution Services; ZfS Web server

Possible Cause: The ZWS.PROPERTIES file does not exist.

Action: Reinstall Policy and Distribution Services. See Reinstalling Policy and Distribution Services on NetWare and Windows Servers in Reinstalling ZENworks for Servers in the *Installation* guide.

Possible Cause: On a NetWare server, the ZWSPath setting in the ZENWORKS.PROPERTIES file is missing or incorrect.

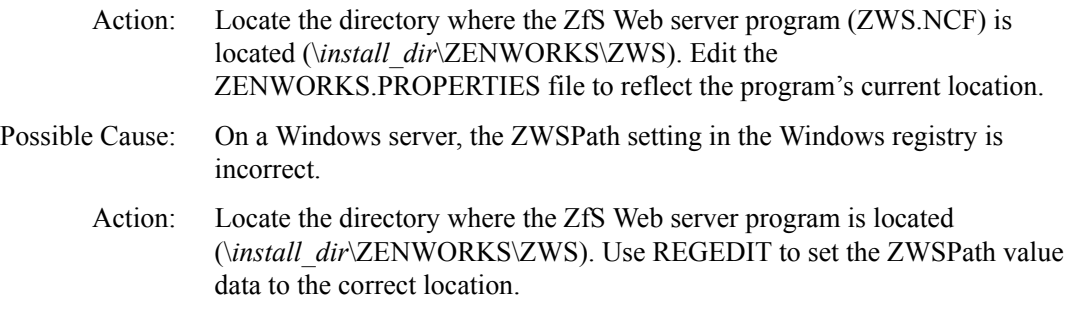

## <span id="page-32-0"></span>**Could not load Zen Web Server configuration properties file; unable to continue**

- Source: ZENworks for Servers; Policy and Distribution Services; ZfS Web server
- Possible Cause: The ZWS.PROPERTIES file is damaged.
	- Action: Edit the ZWS.PROPERTIES file and correct any visible problems with the format and content of the file. Restart the TED agents and ZfS Web server as described in the *Installation* guide:
		- Starting the Policy and Distribution Services Agents
		- Starting the Policy and Distribution Agents on UNIX
	- Action: Reinstall Policy and Distribution Services on the server. See the *Installation* guide:
		- Installing Policy and Distribution Services on NetWare and Windows **Servers**
		- Installing Policy and Distribution Services on UNIX Servers

#### <span id="page-32-1"></span>**Unable to bind to port** *port\_number***; the port is in use by another process**

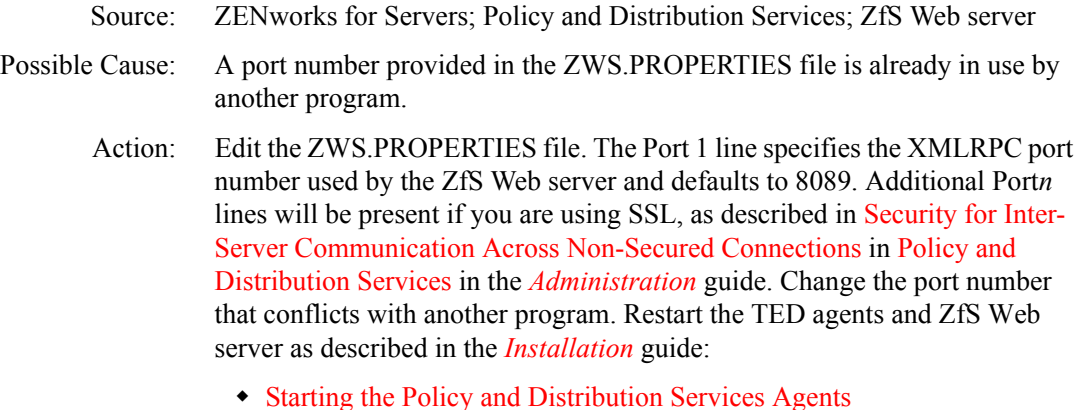

Starting the Policy and Distribution Agents on UNIX

Action: Reconfigure the other program to use a different port number.

# <span id="page-33-0"></span>**Unable to open any of the ports; shutting down Web server**

- Source: ZENworks for Servers; Policy and Distribution Services; ZfS Web server
- Possible Cause: A port number provided in the ZWS.PROPERTIES file is already in use by another program.
	- Action: Edit the ZWS.PROPERTIES file. The Port 1 line specifies the XMLRPC port number used by the ZfS Web server and defaults to 8089. Additional Port*n* lines will be present if you are using SSL, as described in Security for Inter-Server Communication Across Non-Secured Connections in Policy and Distribution Services in the *Administration* guide. Change the port number that conflicts with another program. Restart the TED agents and ZfS Web server as described in the *Installation* guide:
		- Starting the Policy and Distribution Services Agents
		- Starting the Policy and Distribution Agents on UNIX

Action: Reconfigure the other program to use a different port number.

# <span id="page-33-1"></span>**Unable to start a Web Utility Thread**

Source: ZENworks for Servers; Policy and Distribution Services; ZfS Web server

Possible Cause: Unknown.

Action: Contact [Novell Technical Services](http://support.novell.com) (http://support.novell.com).

# <span id="page-33-2"></span>**ZenWebServer - Class not found**

- Source: ZENworks for Servers; Policy and Distribution Services; ZfS Web server
- Possible Cause: The servlet information in the ZWS PROPERTIES file is incorrect.

Action: Edit the ZWS.PROPERTIES file and check the following lines:

Servlet.1.url Servlet.1.path Sevlet.1.file

Check to see that the locations and files exist as specified. If necessary, correct the information in the ZWS.PROPERTIES file. Restart the Policy and Distribution Services as described in the *Installation* guide:

- Starting the Policy and Distribution Services Agents
- Starting the Policy and Distribution Agents on UNIX

## <span id="page-34-1"></span>**Java Exit Codes**

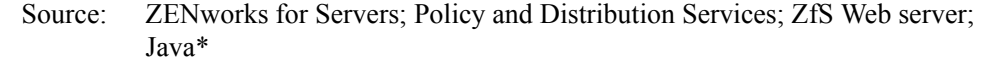

Possible Cause: Unknown

Action: Contact [Novell Technical Services](http://support.novell.com) (http://support.novell.com).

# <span id="page-34-0"></span>**Miscellaneous Errors Related to Policy and Distribution Services**

The error messages listed in this section are not generated by Policy and Distribution Services programs. However, they may be generated by other programs running with Policy and Distribution Services and can be resolved by performing a task related to the Policy and Distribution programs.

- [A Conn Timeout error occurred](#page-34-2)
- ["Authenticated Identity is Distributor\\_DN" on page 138](#page-35-3)
- $\cdot$  ["Error -131" on page 138](#page-35-0)
- ["Unable to initialize security" on page 138](#page-35-1)
- ["Unable to perform the remote call" on page 138](#page-35-2)
- ["Warning: Helma XMLRPC.Exception.javaio.ioexception. Connection](#page-36-0)  [refused" on page 139](#page-36-0)

#### <span id="page-34-2"></span>**A Conn Timeout error occurred**

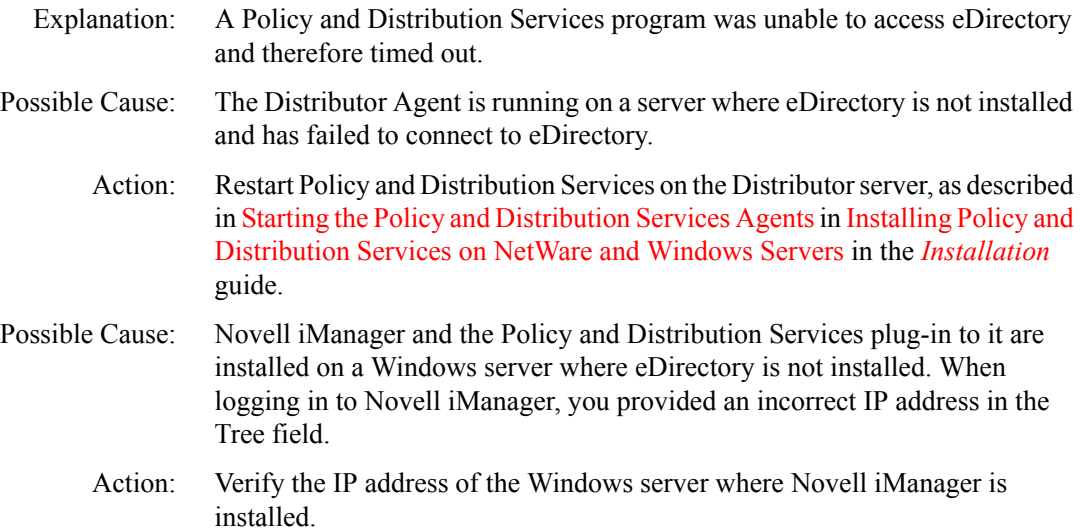

# <span id="page-35-3"></span>**Authenticated Identity is** *Distributor\_DN*

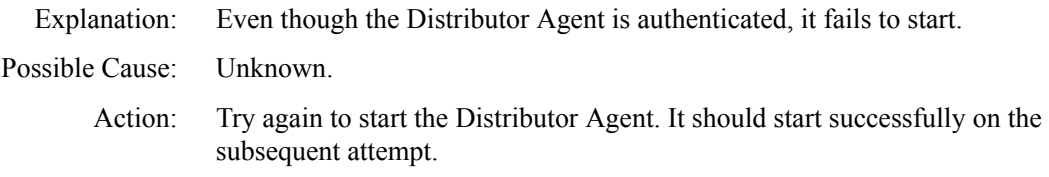

### <span id="page-35-0"></span>**Error -131**

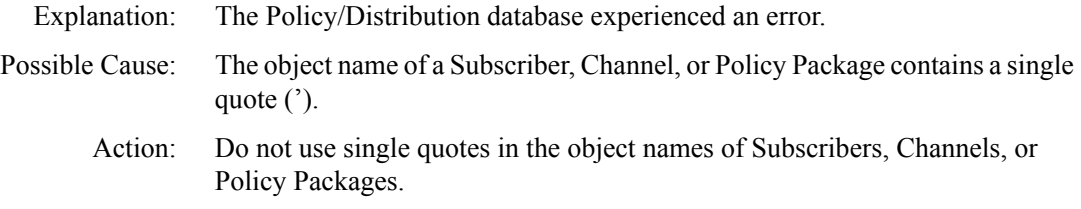

#### <span id="page-35-1"></span>**Unable to initialize security**

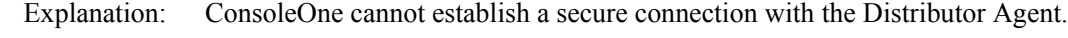

Possible Cause: The GroupWise<sup>®</sup> snap-ins to ConsoleOne were installed after the ZfS snapins were installed.

Action: Reinstall the ZfS snap-ins to ConsoleOne on top of the GroupWise snap-ins. See Installing Policy and Distribution Services on NetWare and Windows Servers in the *Installation* guide.

#### <span id="page-35-2"></span>**Unable to perform the remote call**

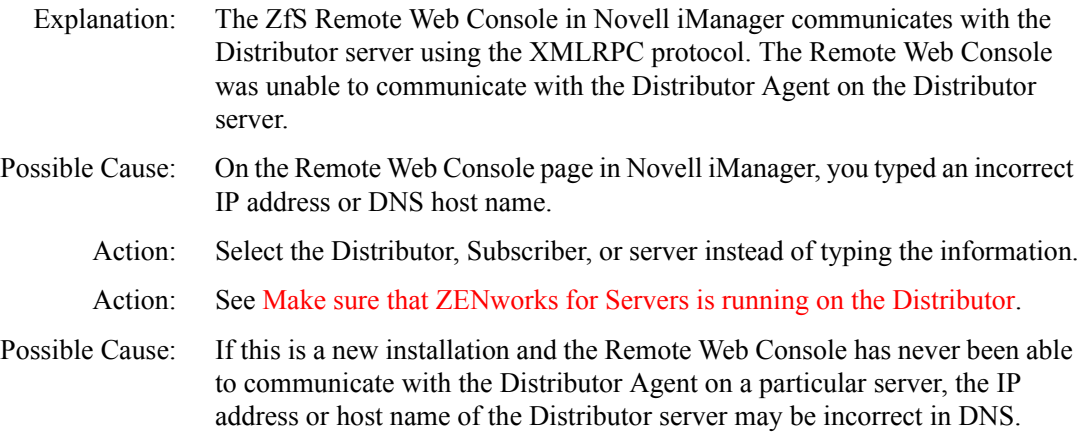

Action: Make sure that DNS is set up properly on your system. For assistance, see Ensuring Successful DNS Name Resolution in Setting Up Supporting Software To Meet ZfS System Requirements in the *Installation* guide.

### <span id="page-36-0"></span>**Warning: Helma XMLRPC.Exception.javaio.ioexception. Connection refused**

- Explanation: The Subscriber Agent is unable to communicate with the Policy/Package Agent when trying to extract a Distribution.
- Possible Cause: The Policy/Package Agent and the ZfS Web Server (ZWS) are not running on the Subscriber server.
	- Action: Restart Policy and Distribution Services on the server, as described in Starting the Policy and Distribution Services Agents in Installing Policy and Distribution Services on NetWare and Windows Servers in the Installation.

# <span id="page-38-0"></span>5 **Troubleshooting Strategies**

The following section provides solutions to problems you might encounter when using Novell<sup>®</sup> ZENworks<sup>®</sup> for Servers (ZfS) Policy and Distribution Services:

- ["General Troubleshooting Strategies" on page 141](#page-38-1)
- ["Troubleshooting Installation" on page 144](#page-41-0)
- ["Troubleshooting ConsoleOne" on page 144](#page-41-1)
- ["Troubleshooting Novell iManager" on page 145](#page-42-0)
- ["Troubleshooting Distributions" on page 147](#page-44-0)
- ["Troubleshooting Software Packages" on page 148](#page-45-0)
- ["Troubleshooting the TED Agents" on page 149](#page-46-0)

# <span id="page-38-1"></span>**General Troubleshooting Strategies**

The general troubleshooting strategies listed below can help with problems that have not been resolved by more specific troubleshooting strategies:

- ["Getting the Most from Log Files" on page 142](#page-39-0)
- ["Getting the Most from the Remote Web Console" on page 143](#page-40-0)

# <span id="page-39-0"></span>**Getting the Most from Log Files**

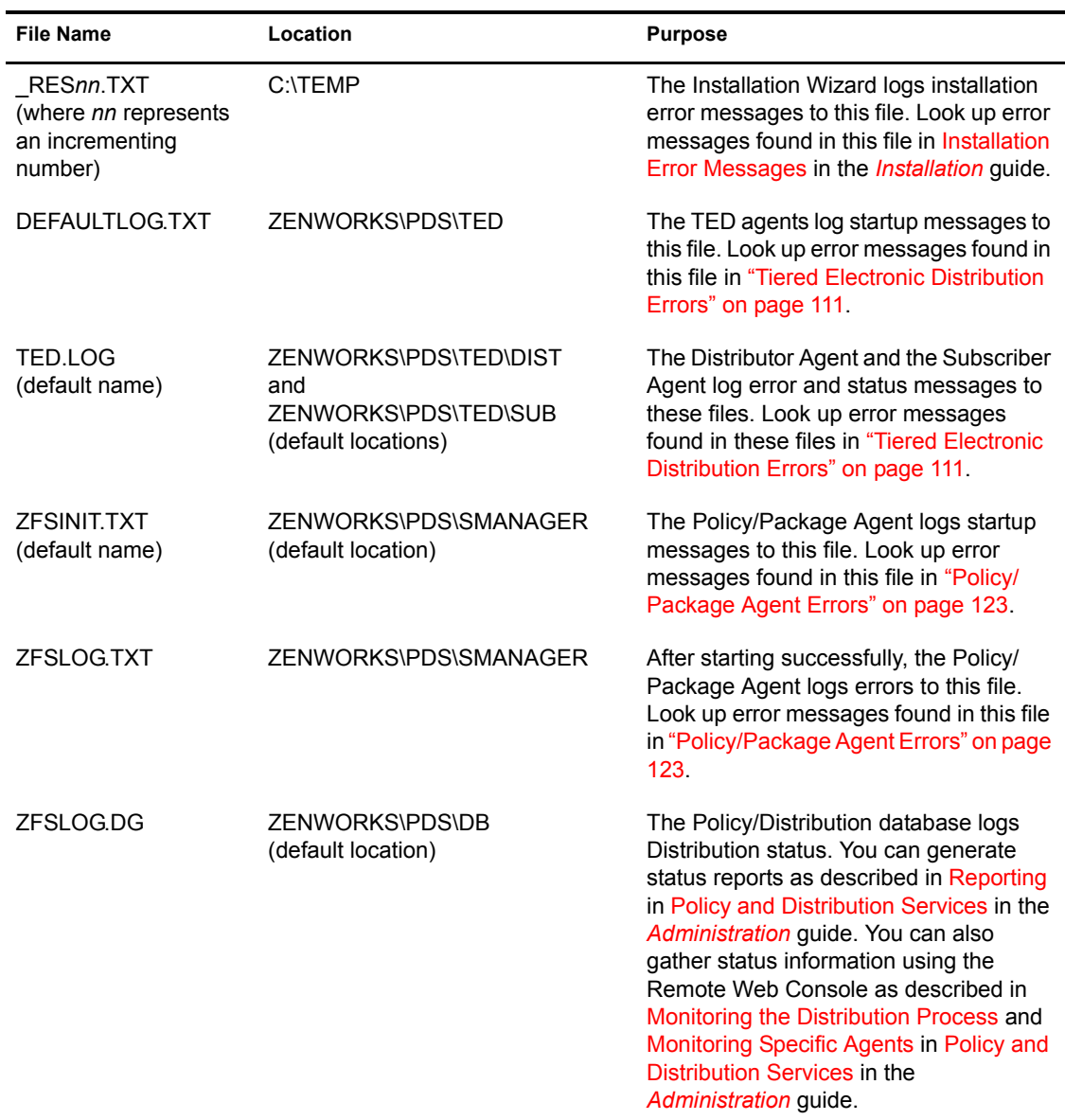

Policy and Distribution Services programs write log information to the following log files:

# <span id="page-40-0"></span>**Getting the Most from the Remote Web Console**

The Remote Web Console, available when you install and configure the ZfS Management role in Novell iManager as described in Installing Web-Based Management for Policy and Distribution Services in the *Installation* guide, provides some excellent troubleshooting tools that are not available in ConsoleOne®. The table below lists the troubleshooting tasks you can perform and how to use the Tiered Electronic Distribution view of the Remote Web Console to perform each task:

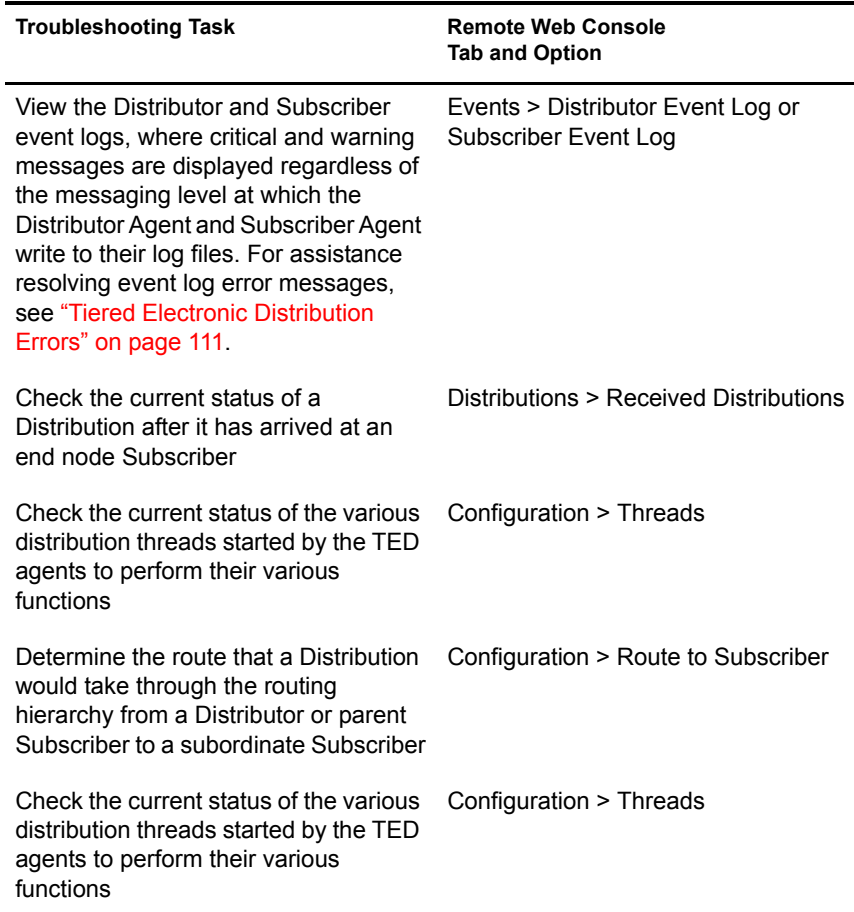

# <span id="page-41-0"></span>**Troubleshooting Installation**

["The Installation Wizard seems to browse very slowly" on page 144](#page-41-2) ["Adding Subscriber functionality to a Distributor server turned it into just a](#page-41-3)  [Subscriber server" on page 144](#page-41-3)

#### <span id="page-41-2"></span>**The Installation Wizard seems to browse very slowly**

- Problem: When selecting an installation location for the Policy and Distribution Services software on a NetWare 6 server, directories on a volume do not appear immediately.
- Possible Cause: The volume is very large.
	- Action: None. It may take as many as ten sections to display the entire file system contents.

## <span id="page-41-3"></span>**Adding Subscriber functionality to a Distributor server turned it into just a Subscriber server**

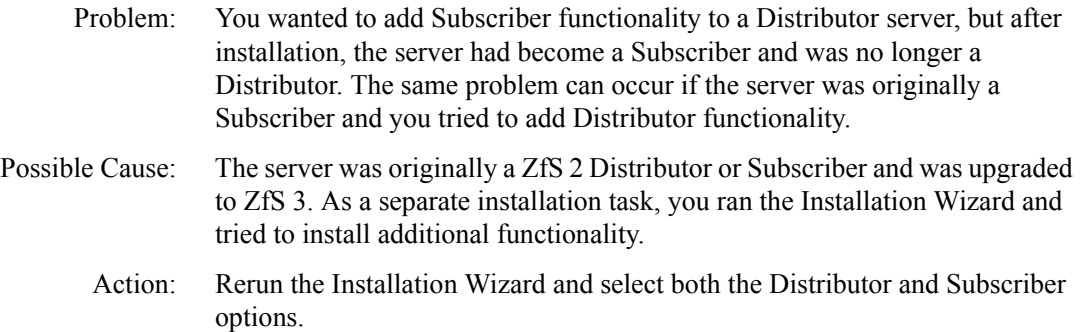

# <span id="page-41-1"></span>**Troubleshooting ConsoleOne**

["Certificates are not being copied to a Subscriber server" on page 144](#page-41-4) ["The Type page of the Distribution object does not display correctly" on page](#page-42-1)  [145](#page-42-1)

#### <span id="page-41-4"></span>**Certificates are not being copied to a Subscriber server**

Problem: Encryption certificates should be automatically copied from Distributors to Subscribers any time you add a Subscriber or Distribution to a channel or you add a channel to a Subscriber or a Distribution. This process is failing.

- Possible Cause: The Subscriber server is running Windows\* 2000 and you are not logged in to the Subscriber server with sufficient rights to copy the encryption certificates.
	- Action: Set up administrator rights for your user account on your Windows workstation.
		- On a Windows NT<sup>\*</sup> workstation, use User Manager for Domains.
		- On a Windows 2000 workstation, use Active Directory Users and Computers or Local Users and Groups.

## <span id="page-42-1"></span>**The Type page of the Distribution object does not display correctly**

- Problem: The Type property page of a Distribution object displays with some information missing.
- Possible Cause: You installed the ZfS 3 snap-ins to ConsoleOne over the ZfS 2 snap-ins.
	- Action: Delete the following file:

*CS1path*\SNAPINS\TED\TEDNALAGENT.JAR

Restart ConsoleOne.

- Possible Cause: The Start In field of the properties of the ConsoleOne shortcut on the Windows desktop is empty.
	- Action: Set the Start In field to the directory where ConsoleOne is installed.

# <span id="page-42-0"></span>**Troubleshooting Novell iManager**

["Novell iManager times out immediately when I try to log in" on page 145](#page-42-2) ["The Remote Web Console displays -1 in some fields" on page 145](#page-42-3) ["I can't manage some TED objects in Novell iManager" on page 146](#page-43-0)

#### <span id="page-42-2"></span>**Novell iManager times out immediately when I try to log in**

Problem: When you first log in to Novell iManager, you may return immediately to the Login page, even though you have provided a valid user name, password, and other required login information.

Action: Log in again. You should be successful on subsequent attempts.

# <span id="page-42-3"></span>**The Remote Web Console displays -1 in some fields**

Problem: Some object property settings display as -1 when that is not a valid value.

Possible Cause: You have not yet configured some object properties.

Action: If you want to further configure the object, use ConsoleOne or Novell iManager to provide additional configuration information.

## <span id="page-43-0"></span>**I can't manage some TED objects in Novell iManager**

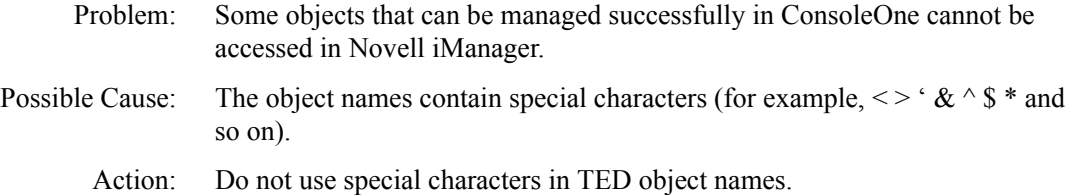

# **Troubleshooting Policies**

["The SNMP Trap Targets and SNMP Community Strings policies don't work"](#page-43-1)  [on page 146](#page-43-1)

## <span id="page-43-1"></span>**The SNMP Trap Targets and SNMP Community Strings policies don't work**

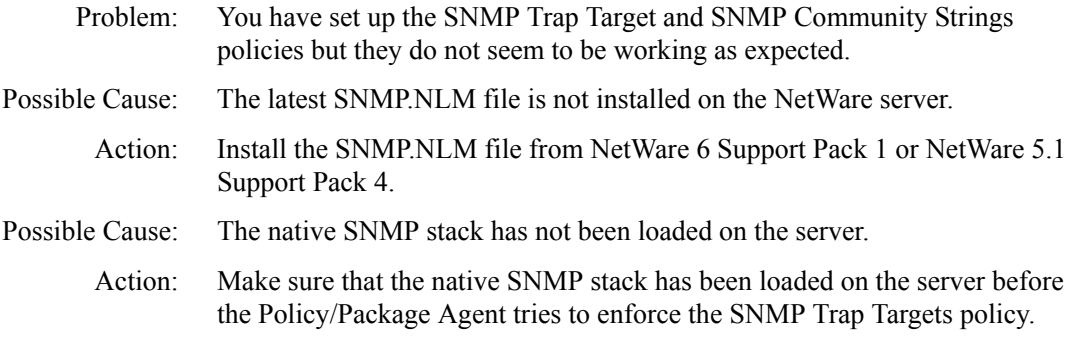

#### **A "no enforcer" error is given for a policy**

Problem: A "no enforcer" error is given when trying to execute a policy.

Possible Cause: No registered enforcer for the policy.

Action: Enter the following at a server's command line prompt:

#### **policy plugins**

This will display a list of all policy enforcers that ZfS has registered.

If the necessary enforcer is not listed, you need to make sure that the .JAR file for the policy plug-in exists in the *ZfS\_installation\_path*\SMANAGER\SMPLUGINS directory.

Explanation: The **policy plugins** command can be entered on the command line prompt for any platform supported by ZfS. If you cannot access a DOS command line on a Windows server, change the DosBox=OFF variable in the *ZfS\_installation\_path*\BIN\ZFSSRV.CFG file to DosBox=ON and you will then be able to access a DOS dialog box.

# <span id="page-44-0"></span>**Troubleshooting Distributions**

- ["A Distribution cannot be built successfully" on page 147](#page-44-1)
- ["A Distribution cannot be sent successfully" on page 147](#page-44-2)
- ["A Distribution cannot be extracted successfully" on page 147](#page-44-3)
- ["An encrypted Distribution is not successfully received" on page 148](#page-45-1)

#### <span id="page-44-1"></span>**A Distribution cannot be built successfully**

- Problem: The Distributor Agent fails to build a particular Distribution.
- Possible Cause: The files in the Distribution include double-byte characters that end with 5C.
	- Action: Do not use such characters in the names of files that will be gathered into a Distribution. The problem will be addressed in a future version of the NetWare JVM\*.

#### <span id="page-44-2"></span>**A Distribution cannot be sent successfully**

- Problem: A Distribution has been built successfully but the Distributor Agent cannot send it.
- Possible Cause: The Distribution needs to be sent to a Linux Subscriber and the security certificate for the Distributor has not yet been sent. The copy certificate operation may have appears successful in ConsoleOne or Novell iManager.
	- Action: Look for the security certificate file from the Distributor in the following directory:

\usr\ZENworks\PDS\ted\security\private

If the security certificate file from the Distributor is not there, copy it manually from the Distributor to the Subscriber, then resend the Distribution.

# <span id="page-44-3"></span>**A Distribution cannot be extracted successfully**

Problem: The Subscriber Agent and Policy/Package Agent have received a Distribution successfully, but the Policy/Package Agent cannot extract it. No errors appeared in the Subscriber event log in Novell iManager.

Possible Cause: The Distribution contained a variable that the Subscriber Agent does not have a value for. The error for this condition is reported in the Subscriber log file on disk but does not display in the Subscriber event log in Novell iManager.

# **Trustees Are Not Maintained on a Distribution**

- Problem: When distributing files to a NetWare server, you can select the Maintain Trustees option in ConsoleOne and Novell iManager so that the trustee information on the original files is carried over when the files are distributed. Even though you selected the Maintain Trustee option, the trustee information was not maintained.
- Possible Cause: A target directory or variable in the Distribution ends with a backslash (\).
	- Action: Edit the Distribution contents and remove any extraneous backslash characters from the directories and files listed for distribution. See the Distribution Type table in Creating a Distribution in Policy and Distribution Services in the *Administration* guide.

# <span id="page-45-1"></span>**An encrypted Distribution is not successfully received**

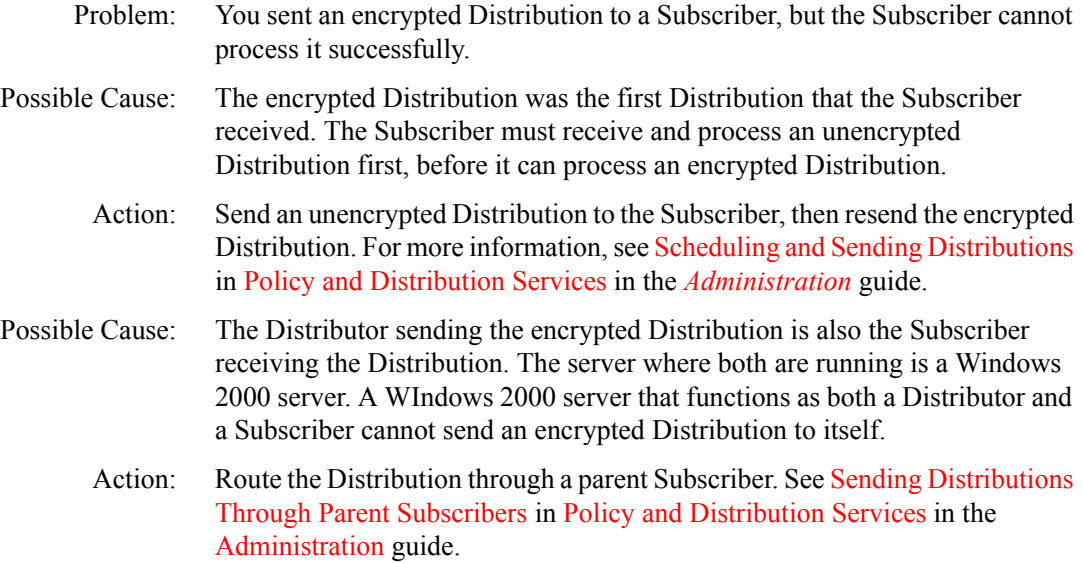

# <span id="page-45-0"></span>**Troubleshooting Software Packages**

["A software package cannot be edited" on page 149](#page-46-1) ["A deleted Server Software Package still displays in ConsoleOne" on page](#page-46-2)  [149](#page-46-2)

## <span id="page-46-1"></span>**A software package cannot be edited**

- Problem: You cannot edit the properties of a software package in ConsoleOne.
- Possible Cause: ZfS 2 software packages cannot be edited in ConsoleOne after you have installed the ZfS 3 ConsoleOne snap-ins.
	- Action: Obtain the software package conversion utility available in TID 10069358 in the Knowledgebase at [Novell Technical Services](http://support.novell.com)<sup>SM</sup> (http:// support.novell.com).

#### <span id="page-46-2"></span>**A deleted Server Software Package still displays in ConsoleOne**

- Explanation: You added the Server Software Package in ConsoleOne, then deleted the .SPK file from the file system, but the Server Software Package is still listed in ConsoleOne.
- Possible Cause: If you delete the .SPK file manually, the reference to it in ConsoleOne does not get deleted.
	- Action: Delete the Server Software Package in ConsoleOne, rather than manually deleting the .SPK file.

# <span id="page-46-0"></span>**Troubleshooting the TED Agents**

- ["DNS lookups are not working between Distributor and Subscriber servers"](#page-46-3)  [on page 149](#page-46-3)
- ["The Distributor Agent does not start" on page 150](#page-47-0)
- ["The Distributor event log contains error messages" on page 150](#page-47-1)
- ["The Subscriber event log contains error messages" on page 150](#page-47-2)
- ["The Remote Web Console Threads page shows that a TED thread has died"](#page-47-3)  [on page 150](#page-47-3)

#### <span id="page-46-3"></span>**DNS lookups are not working between Distributor and Subscriber servers**

- Problem: The TED agents (Distributor and Subscriber) cannot start or communicate properly because DNS has not provided the information they need.
- Possible Cause: DNS is not set up correctly on your network.

Action: Follow the instructions in Ensuring Successful DNS Name Resolution in Setting Up Supporting Software To Meet ZfS System Requirements in the Installation guide.

Possible Cause: A DNS host name contains an underscore (\_) character. The DNS RFC does not support the underscore characters. NetWare permits it but Windows does not.

Action: If a server name includes an underscore character, rename the server to remove the underscore character.

### <span id="page-47-0"></span>**The Distributor Agent does not start**

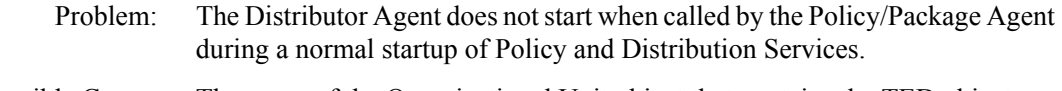

- Possible Cause: The name of the Organizational Unit object that contains the TED objects includes a slash (/).
	- Action: Do not use slashes in container objects where TED objects are located.

## <span id="page-47-1"></span>**The Distributor event log contains error messages**

- Problem: You want to resolve error messages and warnings that are listed in the Distributor event log.
	- Action: Look up the messages in ["Tiered Electronic Distribution Errors" on page 111](#page-8-0).

## <span id="page-47-2"></span>**The Subscriber event log contains error messages**

- Problem: You want to resolve error messages and warnings that are listed in the Distributor event log.
	- Action: Look up the messages in ["Tiered Electronic Distribution Errors" on page 111](#page-8-0).

# <span id="page-47-3"></span>**The Remote Web Console Threads page shows that a TED thread has died**

- Problem: A component of the TED agents has encountered a problem and is no longer running.
	- Action: Restart Policy and Distribution Services, as described in the *Installation* guide:
		- Starting the Policy and Distribution Services Agents in Installing Policy and Distribution Services on NetWare and Windows Servers
		- Starting the Policy and Distribution Agents on UNIX in Installing Policy and Distribution Services on UNIX Servers

# **Troubleshooting the Policy/Distribution Database**

["The Policy/Distribution database is missing entries for some Distributions"](#page-48-0)  [on page 151](#page-48-0)

# <span id="page-48-0"></span>**The Policy/Distribution database is missing entries for some Distributions**

- Problem: Entries for a Distribution are missing from the Policy/Distribution database.
- Possible Cause: The names of the TED objects related to the Distribution contain extended or double-byte characters
	- Action: Do not use extended or double-byte characters in the object names of Distributors, Subscribers, Channels, or Distributions.